# **Руководство по установке Solaris 10 версии 5/09: Базовые процедуры установки**

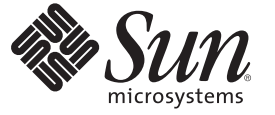

Sun Microsystems, Inc. 4150 Network Circle Santa Clara, CA 95054 U.S.A.

Номер по каталогу: 820–7522–10 Апрель 2009 г.

Copyright 2009 Sun Microsystems, Inc. 4150 Network Circle, Santa Clara, CA 95054 U.S.A. Все права защищены.

Sun Microsystems, Inc. обладает правами на интеллектуальную собственность в отношении технологий, реализованных в рассматриваемом в настоящем документе продукте. В частности, и без ограничений, эти права на интеллектуальную собственность могут включать в себя один или более патентов США или заявок на патент в США и в других странах.

Права Правительства США – Коммерческое программное обеспечение. К правительственным пользователям относится стандартное лицензионное соглашение Sun Microsystems, Inc, а также применимые положения FAR с приложениями.

В этот продукт могут входить материалы, разработанные третьими сторонами.

Отдельные части продукта могут быть заимствованы из систем Berkeley BSD, предоставляемых по лицензии университета штата Калифорния. UNIX является товарным знаком, зарегистрированным в США и других странах, и предоставляется по лицензии исключительно компанией X/Open Company, Ltd.

Sun, Sun Microsystems, логотип Sun, логотип Solaris, логотип Java Coffee Cup, docs.sun.com, Java и Solaris являются товарными знаками или зарегистрированными товарными знаками Sun Microsystems, Inc. или ее филиалов в США и других странах. Все товарные знаки SPARC используются по лицензии и являются товарными знаками или зарегистрированными товарными знаками SPARC International, Inc. в США и других странах. Продукты, носящие торговые знаки SPARC, основаны на архитектуре, разработанной Sun Microsystems, Inc.

Графический интерфейс пользователя OPEN LOOK и Sun<sup>TM</sup> был разработан компанией Sun Microsystems, Inc. для ее пользователей и лицензиатов. Компания Sun признает, что компания Xerox первой начала исследования и разработку концепции визуального или графического интерфейсов пользователя для компьютерной индустрии. Компания Sun является держателем неисключительной лицензии от компании Xerox на графический интерфейс пользователя Xerox, данная лицензия также охватывает лицензиатов компании Sun, которые реализовали графический интерфейс пользователя OPEN LOOK или иным образом выполняют требования письменных лицензионных договоров компании Sun.

Продукты, которые охватывает эта публикация и информация, содержащаяся в ней, контролируются законами США о контроле над экспортом и могут подпадать под действие законов об импорте и экспорте других стран. Использование продуктов, связанное прямо или косвенно с ядерным, ракетным, химическим или биологическим оружием, а также с морским использованием ядерных технологий, строго запрещено. Экспорт или реэкспорт в страны, в отношении которых действует эмбарго США, а также экспорт или реэкспорт сторонам из списка исключения экспорта, в том числе лицам, в отношении которых действует запрет на экспорт, а также лицам с гражданством особо обозначенных стран, строго запрещается.

ДОКУМЕНТАЦИЯ ПРЕДОСТАВЛЯЕТСЯ "КАК ЕСТЬ", И НАСТОЯЩИМ ЗАЯВЛЯЕТСЯ ОБ ОТКАЗЕ ОТ ВСЕХ ВЫРАЖЕННЫХ ЯВНО ИЛИ ПОДРАЗУМЕВАЕМЫХ УСЛОВИЙ, УТВЕРЖДЕНИЙ И ГАРАНТИЙ, ВКЛЮЧАЯ ЛЮБЫЕ ПОДРАЗУМЕВАЕМЫЕ ГАРАНТИИ ПРИГОДНОСТИ ДЛЯ ТОРГОВЛИ, СООТВЕТСТВИЯ ОПРЕДЕЛЕННОЙ ЦЕЛИ ИЛИ НЕНАРУШЕНИЯ ПРАВ, КРОМЕ ТЕХ СЛУЧАЕВ, КОГДА ТАКИЕ ОТКАЗЫ ПРИЗНАЮТСЯ НЕ ИМЕЮЩИМИ ЮРИДИЧЕСКОЙ СИЛЫ.

Copyright 2009 Sun Microsystems, Inc. 4150 Network Circle, Santa Clara, CA 95054 U.S.A. Tous droits réservés.

Sun Microsystems, Inc. détient les droits de propriété intellectuelle relatifs à la technologie incorporée dans le produit qui est décrit dans ce document. En particulier, et ce sans limitation, ces droits de propriété intellectuelle peuvent inclure un ou plusieurs brevets américains ou des applications de brevet en attente aux Etats-Unis et dans d'autres pays.

Cette distribution peut comprendre des composants développés par des tierces personnes.

Certaines composants de ce produit peuvent être dérivées du logiciel Berkeley BSD, licenciés par l'Université de Californie. UNIX est une marque déposée aux Etats-Unis et dans d'autres pays; elle est licenciée exclusivement par X/Open Company, Ltd.

Sun, Sun Microsystems, le logo Sun, le logo Solaris, le logo Java Coffee Cup, docs.sun.com, Java et Solaris sont des marques de fabrique ou des marques déposées de Sun Microsystems, Inc., ou ses filiales, aux Etats-Unis et dans d'autres pays. Toutes les marques SPARC sont utilisées sous licence et sont des marques de fabrique ou des marques déposées de SPARC International, Inc. aux Etats-Unis et dans d'autres pays. Les produits portant les marques SPARC sont basés sur une architecture développée par Sun Microsystems, Inc.

L'interface d'utilisation graphique OPEN LOOK et Sun a été développée par Sun Microsystems, Inc. pour ses utilisateurs et licenciés. Sun reconnaît les efforts de pionniers de Xerox pour la recherche et le développement du concept des interfaces d'utilisation visuelle ou graphique pour l'industrie de l'informatique. Sun détient une licence non exclusive de Xerox sur l'interface d'utilisation graphique Xerox, cette licence couvrant également les licenciés de Sun qui mettent en place l'interface d'utilisation graphique OPEN LOOK et qui, en outre, se conforment aux licences écrites de Sun.

Les produits qui font l'objet de cette publication et les informations qu'il contient sont régis par la legislation américaine en matière de contrôle des exportations et peuvent être soumis au droit d'autres pays dans le domaine des exportations et importations. Les utilisations finales, ou utilisateurs finaux, pour des armes nucléaires, des missiles, des armes chimiques ou biologiques ou pour le nucléaire maritime, directement ou indirectement, sont strictement interdites. Les exportations ou réexportations vers des pays sous embargo des Etats-Unis, ou vers des entités figurant sur les listes d'exclusion d'exportation américaines, y compris, mais de manière non exclusive, la liste de personnes qui font objet d'un ordre de ne pas participer, d'une façon directe ou indirecte, aux exportations des produits ou des services qui sont régis par la legislation américaine en matière de contrôle des exportations et la liste de ressortissants spécifiquement designés, sont rigoureusement interdites.

LA DOCUMENTATION EST FOURNIE "EN L'ETAT" ET TOUTES AUTRES CONDITIONS, DECLARATIONS ET GARANTIES EXPRESSES OU TACITES SONT FORMELLEMENT EXCLUES, DANS LA MESURE AUTORISEE PAR LA LOI APPLICABLE, Y COMPRIS NOTAMMENT TOUTE GARANTIE IMPLICITE RELATIVE A LA QUALITE MARCHANDE, A L'APTITUDE A UNE UTILISATION PARTICULIERE OU A L'ABSENCE DE CONTREFACON.

## Содержание

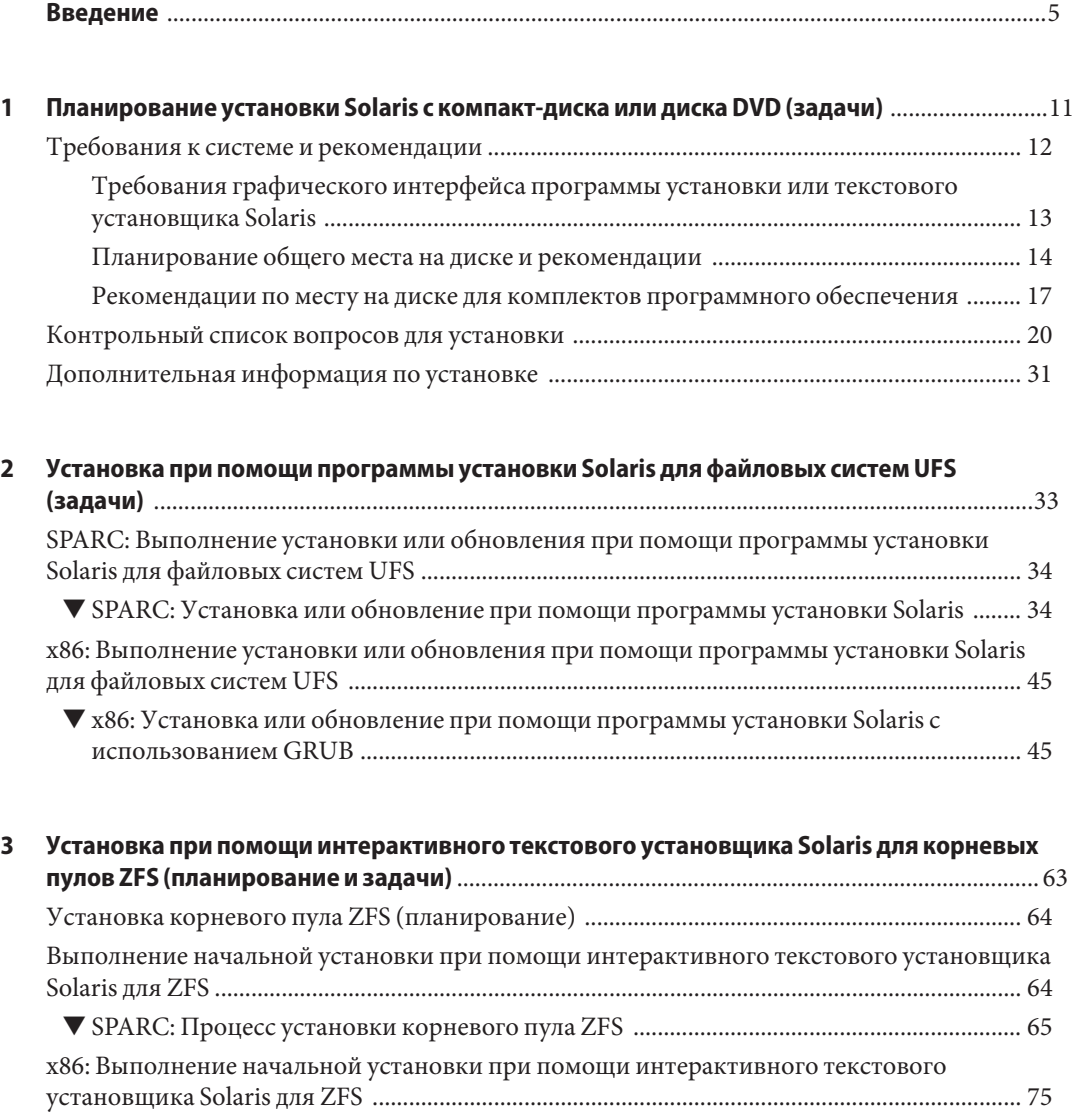

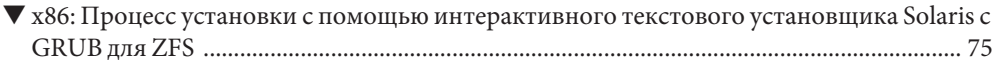

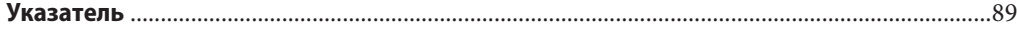

## <span id="page-4-0"></span>Введение

В настоящем руководстве описывается установка операционной системы Solaris<sup>™</sup> Операционная система (Solaris ОС) на компьютер, не подключенный к сети, с компакт-дисков или дисков DVD.

В это руководство не входят инструкции по настройке оборудования системы или других периферийных устройств. Руководство содержит инструкции по установке как файловых систем UFS, так и корневых пулов ZFS.

**Примечание –** В рассматриваемом выпуске Solaris реализована поддержка систем, в которых используются процессорные архитектуры SPARC® и x86 следующих семейств: UltraSPARC®, SPARC64, AMD64, Pentium и Xeon EM64T. Поддерживаемые системы перечислены в *списке совместимого оборудования для ОС Solaris*, ссылка на который приведена на странице <http://www.sun.com/bigadmin/hcl>. В настоящем документе учитываются различия в реализации между платформами различных типов.

Термины, относящиеся к платформе x86, имеют в данном документе следующие значения:

- Термин "x86" относится к расширенному семейству 64-разрядных и 32-разрядных продуктов, совместимых с x86.
- Термин "x64" указывает на то, что информация относится к 64-разрядным системам AMD64 или EM64T.
- Термин "32-разрядный x86" указывает на то, что информация относится к 32-разрядным системам на базе x86.

Поддерживаемые системы перечислены в *списке совместимого оборудования для Solaris 10*.

#### **Целевая аудитория**

Настоящее руководство предназначено для системных администраторов, отвечающих за установку ОС Solaris. В руководстве содержится базовая информация по установке Solaris для системных администраторов, периодически выполняющих установку или обновление Solaris.

Более подробная информация об установке системы Solaris содержится в руководствах, перечисленных в разделе «Дополнительная литература» на стр. 6.

#### **Дополнительная литература**

В Таблица P–1 перечислена документация для системных администраторов:

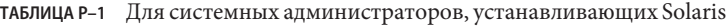

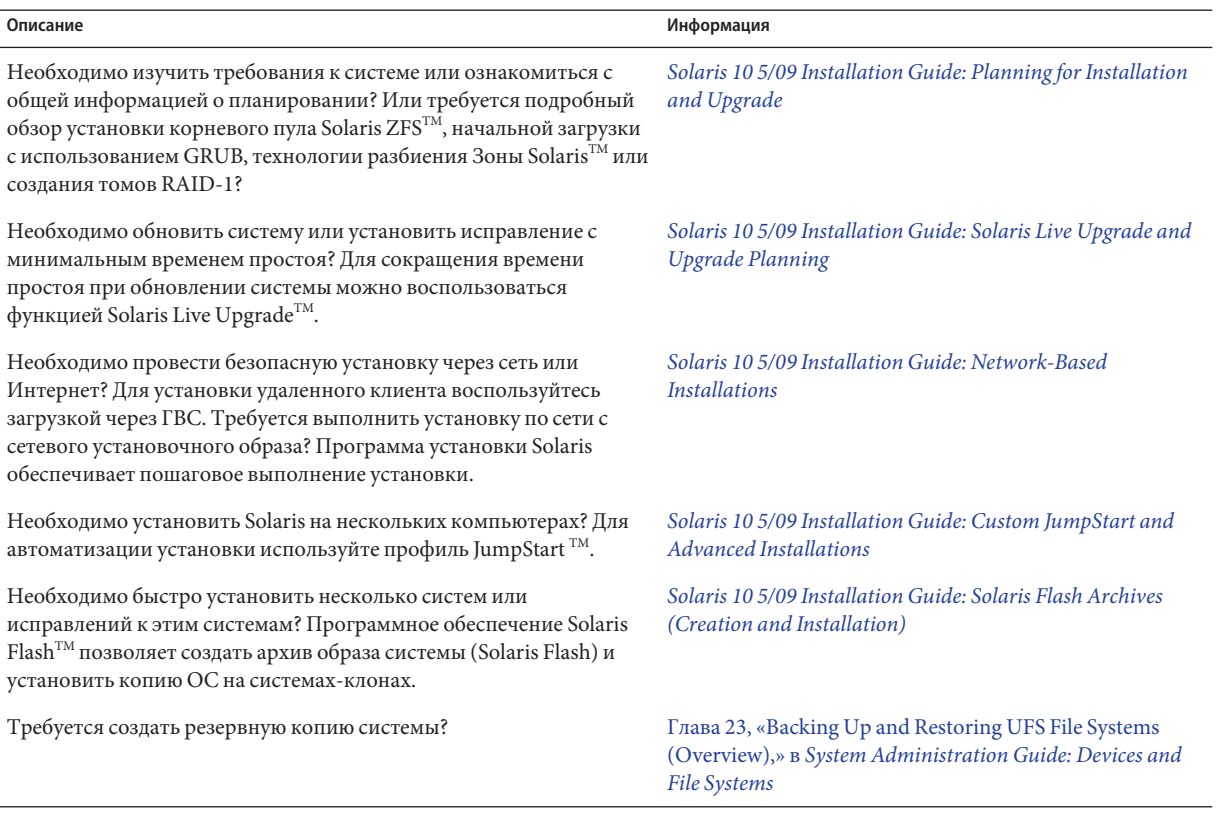

| Для системных администраторов, устанавливающих Solaris<br>ТАБЛИЦА Р-1                                                    | (Продолжение)                                                       |
|----------------------------------------------------------------------------------------------------|---------------------------------------------------------------------|
| Описание                                                                                                    | Информация                                                          |
| Требуется информация по поиску и устранению отказов, список<br>известных проблем или список исправлений для этой версии? | Примечания к версии Solaris                                         |
| Необходимо проверить, что система работает под управлением<br>Solaris?                                                   | SPARC: Solaris Sun Hardware Platform Guide                          |
| Требуется проверить, какие пакеты были добавлены, удалены или<br>изменены в этой версии?                                 | Список пакетов Solaris                                              |
| Необходимо проверить совместимость системы и устройств под<br>управлением Solaris на платформах SPARC, х86 и пр.?        | Список совместимого оборудования для ОС Solaris для<br>платформ х86 |

## **Документация, поддержка и обучение**

На веб-сайте Sun можно найти информацию по следующим дополнительным ресурсам:

- Документация (<http://www.sun.com/documentation/>)
- Техническая поддержка (<http://www.sun.com/support/>)
- Обучение (<http://www.sun.com/training/>)

### **Корпорация Sun Microsystems с благодарностью примет Ваши комментарии**

Компания Sun заинтересована в совершенствовании документации, поэтому просим направлять замечания и пожелания. Комментарии можно оставить по адресу <http://docs.sun.com>, перейдя по ссылке "Feedback".

#### **Типографские условные обозначения**

В следующей таблице приведены типографские условные обозначения, используемые в настоящем руководстве.

| Шрифт     | Описание                                                                     | Пример                                                                                          |
|-----------|------------------------------------------------------------------------------|-------------------------------------------------------------------------------------------------|
| AaBbCc123 | Имена команд, файлов и каталогов, а также                                    | Отредактируйте файл.login.                                                                      |
|           | данные, выводимые на экран компьютера.                                       | Для вывода списка всех файлов<br>используйте команду ls - a.                                    |
|           |                                                                              | machine name%, вам письмо.                                                                      |
| AaBbCc123 | Текст, вводимый пользователем (в отличие                                     | machine name% su                                                                                |
|           | от выводимых системой данных).                                               | Пароль:                                                                                         |
| aabbcc123 | Местозаполнитель: заменяется фактическим<br>именем или значением.            | Команда для удаления файла: rm<br>filename.                                                     |
| AaBbCc123 | Названия руководств, новые термины и<br>термины, на которые следует обратить | См. Главу 6 в документе<br>Руководство пользователя.                                            |
|           | особое внимание.                                                             | Кэш - это копия, сохраненная<br>локально.                                                       |
|           |                                                                              | Не сохраняйте файл.                                                                             |
|           |                                                                              | Примечание. Некоторые<br>выделенные элементы в<br>интерактивном режиме выглядят<br>полужирными. |

таблица Р-2 Типографские условные обозначения

#### Запросы интерпретатора в примерах команд

В следующей таблице представлен запрос системы UNIX<sup>®</sup> по умолчанию, а также запросы суперпользователя для программ csh, sh и ksh.

таблица р-з Запросы интерпретатора

| Интерпретатор команд           | Запрос        |
|--------------------------------|---------------|
| csh                            | machine name% |
| csh для суперпользователя      | machine name# |
| sh и ksh                       | \$            |
| sh и ksh для суперпользователя | #             |

## **Условные обозначения для платформ**

Для систем, основанных на архитектурах SPARC и x86, приняты следующие условные обозначения, связанные с клавиатурой и мышью:

- Клавиша Return на некоторых клавиатурах обозначена как Enter.
- Настройки CDE по умолчанию для трехкнопочной мыши (слева направо): ВЫБОР (SELECT), НАСТРОЙКА (ADJUST) и МЕНЮ (MENU). Например, в документе будет употребляться фраза "Нажмите кнопку ВЫБОР", а не "Нажмите левую кнопку мыши". В других случаях эти кнопки называются следующим образом: кнопка мыши 1, кнопка мыши 2 и кнопка мыши 3.
- Настройки по умолчанию для двухкнопочной мыши (слева направо): ВЫБОР и МЕНЮ. Функция "НАСТРОЙКА" вызывается одновременным нажатием кнопки ВЫБОР и клавиши Shift на клавиатуре (Shift-SELECT).

## <span id="page-10-0"></span>Планирование установки Solaris с компакт-диска или диска DVD (задачи)

В настоящем руководстве описывается установка операционной системы Solaris<sup>™</sup> Операционная система (Solaris ОС) на компьютер, не подключенный к сети, с компакт-диска или диска DVD. Установить можно либо файловую систему на базе UFS, либо корневой пул на базе ZFS.

**Примечание –** В данной главе представлены сведения о планировании установки файловой системы корня UFS (/) и некоторая информация планирования для корневого пула ZFS.

- Дополнительные сведения о планировании установки корневого пула ZFS приведены в [Глава 6, «ZFS Root File System Installation \(Planning\),» в](http://docs.sun.com/doc/820-7010/planzfs-1?a=view) *Solaris 10 5/09 Installation [Guide: Planning for Installation and Upgrade](http://docs.sun.com/doc/820-7010/planzfs-1?a=view)*.
- Если нужно установить корневой пул ZFS, см. [Глава 3, «Установка при помощи](#page-62-0) [интерактивного текстового установщика Solaris для корневых пулов ZFS](#page-62-0) [\(планирование и задачи\)».](#page-62-0)

В этой главе и перечисленных ниже разделах описываются процедуры подготовки, необходимые для успешного выполнения установки. В следующей главе приведено описание каждого шага установки для систем SPARC и систем x86.

■ [«Требования к системе и рекомендации» на стр. 12](#page-11-0)

В этом разделе описываются требования к системе, на которой будет устанавливаться ОСSolaris. Кроме того, приводятся общие принципы планирования места на диске.

■ [«Контрольный список вопросов для установки» на стр. 20](#page-19-0)

Этот раздел содержит контрольный список для подготовки всех данных, которые могут потребоваться при установке системы.

■ [«Дополнительная информация по установке» на стр. 31](#page-30-0)

<span id="page-11-0"></span>Примечание - В настоящем руководстве термин slice переведен как подраздел, поскольку в документации и в ряде программ Solaris этот термин трактуется как "раздел" (partition). Во избежание путаницы в этом документе делается различие между разделами fdisk, которые поддерживаются только системой Solaris для компьютеров с архитектурой x86, и подразделами внутри раздела fdisk Solaris, которые могут обозначаться терминами "подраздел" и "раздел".

#### Требования к системе и рекомендации

В следующих таблицах приведены основные требования к системе, которые должны быть выполнены для установки OC Solaris.

таблица 1-1 SPARC: Рекомендации относительно объема памяти, подкачки и процессоров

| Требование                                   | Размер                                                                                                    |
|----------------------------------------------|----------------------------------------------------------------------------------------------------|
| Объем памяти для установки или<br>обновления | Для файловых систем UFS: 384 MБ - это минимальный объем памяти.<br>Рекомендуемый объем памяти - 512 МБ.                                                                                                    |
|                                              | Для корневых пулов ZFS:                                                                                                    |
|                                              | Минимальный объем памяти - 786 МБ.<br>■<br>Для обеспечения общей производительности ZFS рекомендуется объем<br>п<br>памяти 1 ГБ<br>Рекомендуемый объем места на диске - не меньше 16 ГБ                                                                                                    |
|                                              | Примечание - Некоторые дополнительные функции установки будут доступны только<br>при наличии достаточного объема памяти. Например, в случае установки с диска<br>DVD при недостаточном количестве памяти установка будет выполняться через<br>установщик текстового режима вместо графического интерфейса. Дополнительные<br>сведения о требованиях к памяти приведены в Таблица 1-2. |
| Область подкачки                             | Для файловых систем UFS размер по умолчанию - 512 MБ.                                                                                                    |
|                                              | Сведения о корневых пулах ZFS приведены в разделе «Disk Space Requirements for<br>a ZFS Installation» B Solaris 10 5/09 Installation Guide: Planning for Installation and<br>Upgrade                                                                                                    |
|                                              | Примечание – При установке может потребоваться изменить размер области подкачки.<br>Размер этой области зависит от объема жесткого диска компьютера.                                                                                                    |

|            |                         |    | ТАБЛИЦА Т-Т УРАКС: РЕКОМЕНДАЦИИ ОТНОСИТЕЛЬНО ООЪЕМА ПАМЯТИ, ПОДКАЧКИ И ПРОЦЕССОРОВ<br>$(1110000)$ <i>Rehue</i>                                                          |
|------------|-------------------------|----|----------------------------------------------------------------------------------------------------|
| Требование |                         |    | Размер                                                                                                    |
|            | Требования к процессору |    | Для компьютеров на базе SPARC необходимы процессоры с частотой 200 МГц<br>или выше.                                                                                     |
|            |                         | ш. | Для компьютеров на базе х86 рекомендуется использовать процессоры с частотой<br>120 МГц или выше. Также требуется аппаратная поддержка операций с<br>плавающей запятой. |

<span id="page-12-0"></span>**ТАБЛИЦА 1–1** SPARC: Рекомендации относительно объема памяти, подкачки и процессоров *(Продолжение)*

#### **Требования графического интерфейса программы установки или текстового установщика Solaris**

Программа установки Solaris на диске DVD "Solaris Operating System" или компакт-диске "Solaris Software 1" может быть запущена с графическим интерфейсом или в режиме интерактивного текстового установщика в сеансе консоли или графической рабочей среды. Для компьютеров на базе x86 в программу установки Solaris включен помощник по настройке устройств Solaris (Device Configuration Assistant).

- GUI: графический интерфейс установки Solaris включает в себя окна, выпадающие меню, кнопки, полосы прокрутки и пиктограммы, позволяющие пользователю взаимодействовать с программой установки. Для работы графического интерфейса требуется наличие локального или удаленного устройства чтения дисков DVD или компакт-дисков, либо сетевого соединения, а также видеоадаптера, клавиатуры, монитора и достаточного объема памяти. Дополнительные сведения о требованиях к памяти приведены в [Таблица 1–2.](#page-13-0)
- Текстовый установщик: интерактивный текстовый установщик Solaris позволяет пользователю вводить данные в окне терминала или консоли для взаимодействия с программой установки. Текстовый установщик можно запустить в рамках консольного сеанса или сеанса рабочей среды (с поддержкой окон). Для работы графического интерфейса требуется наличие локального или удаленного устройства чтения дисков DVD или компакт-дисков, либо сетевого соединения, а также клавиатуры и монитора. Текстовый установщик Установка Solaris можно запустить при помощи команды tip. Дополнительные сведения см. на справочной странице  $tip(1)$  $tip(1)$ .

Можно выбрать установку с использованием графического интерфейса, а также установку в оконной среде или без нее. При наличии достаточного объема памяти по умолчанию отображается графический интерфейс. В случае отсутствия необходимого для графического интерфейса пространства автоматически вызываются другие среды установки. Настройки по умолчанию можно переопределить при помощи параметров загрузки nowin или text. При этом, однако, следует учитывать объем доступной памяти, а также то, осуществляется ли установка удаленно. Кроме того, в случае если программа

установки Solaris не может обнаружить видеоадаптер, автоматически вызывается консольная среда установки. В Таблица 1–2 описаны эти среды и перечислены требования к памяти для их отображения.

<span id="page-13-0"></span>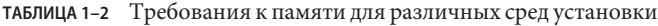

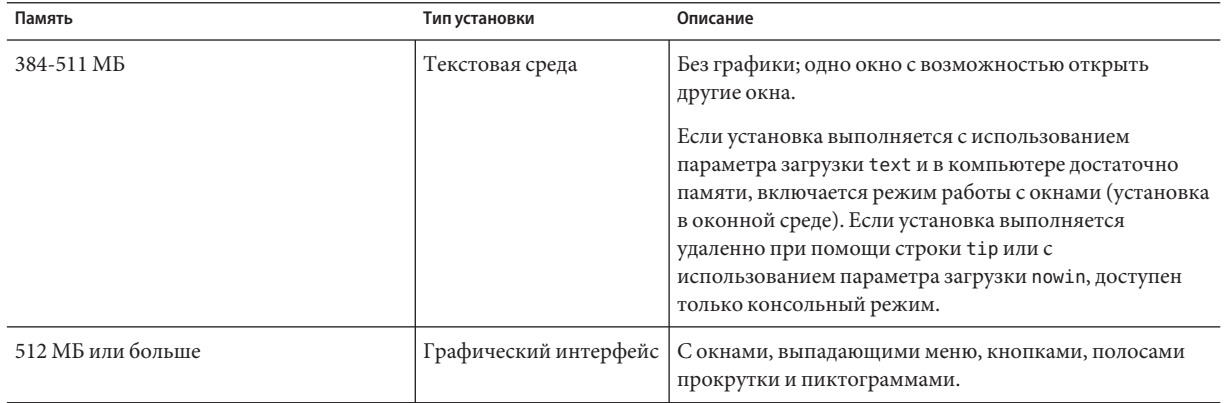

Кроме того, требуемый установщик можно указать путем выбора соответствующего пункта или ввода специальной команды в строке запроса. Инструкции приведены в описании процедур [Глава 2, «Установка при помощи программы установки Solaris для](#page-32-0) [файловых систем UFS \(задачи\)».](#page-32-0)

### **Планирование общего места на диске и рекомендации**

Планирование места на диске должно осуществляться на индивидуальной основе. Дисковое пространство распределяется на основании приведенных ниже критериев в зависимости от конкретных требований.

| Критерии распределения места на<br>диске          | Описание                                                                                                    |
|---------------------------------------------------|----------------------------------------------------------------------------------------------------|
| Для файловых систем UFS                           | Для каждой создаваемой файловой системы следует выделить на 30 процентов больше<br>места на диске, чем необходимо, с целью обеспечения возможности обновления до будущих<br>версий Solaris.                                                                                                    |
|                                                   | По умолчанию при установке Solaris создаются только корневой раздел (/) и / swap. При<br>выделении места на диске службам ОС создается также каталог / export. В случае<br>обновления до очередной основной версии Solaris может потребоваться изменить<br>конфигурацию системных разделов или назначить в два раза больше пространства, чем<br>необходимо в случае установки. В случае обычного обновления можно избежать<br>перераспределения места на диске, заранее предусмотрев дополнительное место на диске<br>под будущие обновления. Для каждого обновления Solaris требуется приблизительно на 10<br>процентов больше места на диске, чем для предыдущей версии. Для резервирования места<br>на диске в расчете на несколько обновлений Solaris можно дополнительно выделить по 30<br>процентов места на диске для каждой файловой системы. |
| Файловая система / var для<br>файловых систем UFS | Если планируется использовать функцию аварийного дампа savecore(1M), под файловую<br>систему / var следует выделить место на диске в размере двойного объема физической<br>памяти.                                                                                                    |

**ТАБЛИЦА 1–3** Планирование общего места на диске и области подкачки

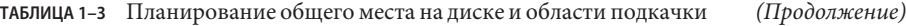

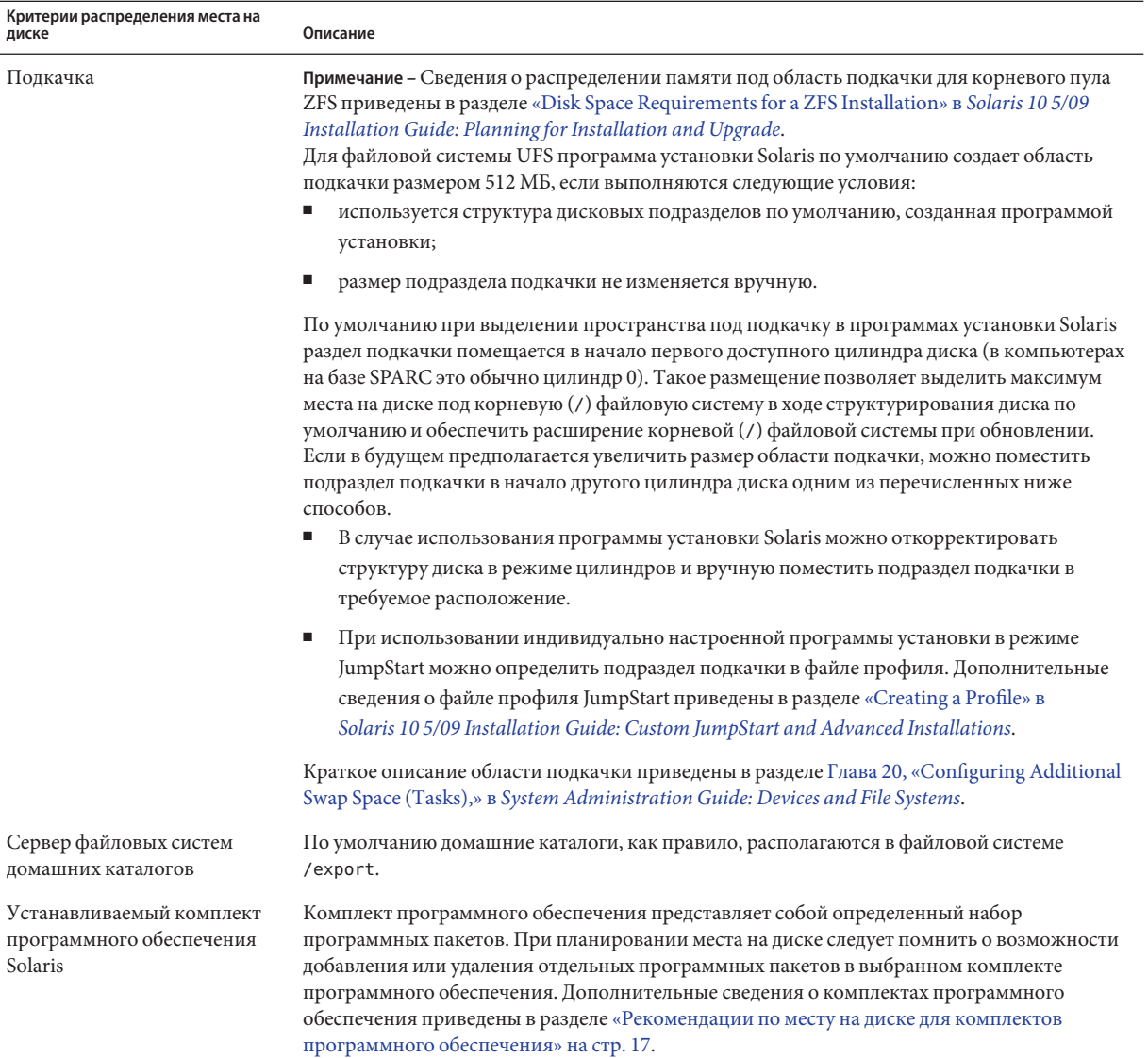

| Критерии распределения места на<br>диске                                                          | Описание                                                                                                    |  |
|---------------------------------------------------------------------------------------------------|----------------------------------------------------------------------------------------------------|--|
| Обновление                                                                                        | Дополнительные сведения о планировании дискового пространства в случае<br>обновления неактивной загрузочной среды при помощи Solaris Live Upgrade приведены<br>в разделе «Solaris Live Upgrade Disk Space Requirements» в Solaris 10 5/09 Installation<br>Guide: Solaris Live Upgrade and Upgrade Planning.                                                                                                    |  |
|                                                                                                   | Если для распределения дискового пространства применяются другие методы<br>установки Solaris, см. раздел «Upgrading With Disk Space Reallocation» в Solaris 10 5/09<br>Installation Guide: Planning for Installation and Upgrade.                                                                                                    |  |
| Поддержка языков                                                                                  | Например, необходимость поддержки китайского, японского или корейского языков. Если<br>планируется установить только один язык, для этого языка следует отвести<br>приблизительно 0,7 ГБ дополнительного места на диске. Если планируется обеспечить<br>поддержку всех языков, под языки следует выделить до 2,5 ГБ дополнительного места на<br>диске, в зависимости от устанавливаемого комплекта программного обеспечения. |  |
| Поддержка печати или почты                                                                        | Требует выделения дополнительного пространства.                                                                                                    |  |
| Дополнительное программное<br>обеспечение или программное<br>обеспечение других<br>производителей | Требует выделения дополнительного пространства.                                                                                                    |  |

<span id="page-16-0"></span>**ТАБЛИЦА 1–3** Планирование общего места на диске и области подкачки *(Продолжение)*

#### **Рекомендации по месту на диске для комплектов программного обеспечения**

Комплекты программного обеспечения Solaris представляют собой наборы программных пакетов Solaris. В состав каждого комплекта программного обеспечения входит поддержка разнообразных функций и драйверов оборудования.

- В случае начальной установки необходимо выбрать устанавливаемый комплект программного обеспечения, исходя из требований к функциям, которые должны выполняться системой.
- В случае обновления должен обновляться уже установленный на компьютере комплект программного обеспечения. Например, если ранее был установлен комплект программного обеспечения Solaris, предназначенный для конечных пользователей (End User Solaris Software Group), то возможность обновления нельзя использовать для обновления комплекта для разработчиков (Developer Solaris Software Group). Однако в ходе обновления можно добавить в систему программное обеспечение, которое не входит в состав установленного в настоящий момент комплекта.

При установке программного обеспечения Solaris можно добавить пакеты в выбранный комплект программного обеспечения Solaris или удалить их из него. При выборе пакетов для добавления или удаления следует помнить о взаимозависимости отдельных программных компонентов и о принципах их объединения в пакеты.

На следующем рисунке проиллюстрирован принцип комплектации программных пакетов. В комплект "Сокращенная поддержка сети" (Reduced Network Support) входит минимальный набор пакетов, а в комплект "Полная установка и поддержка OEM" (Entire Plus OEM Support) входят все пакеты.

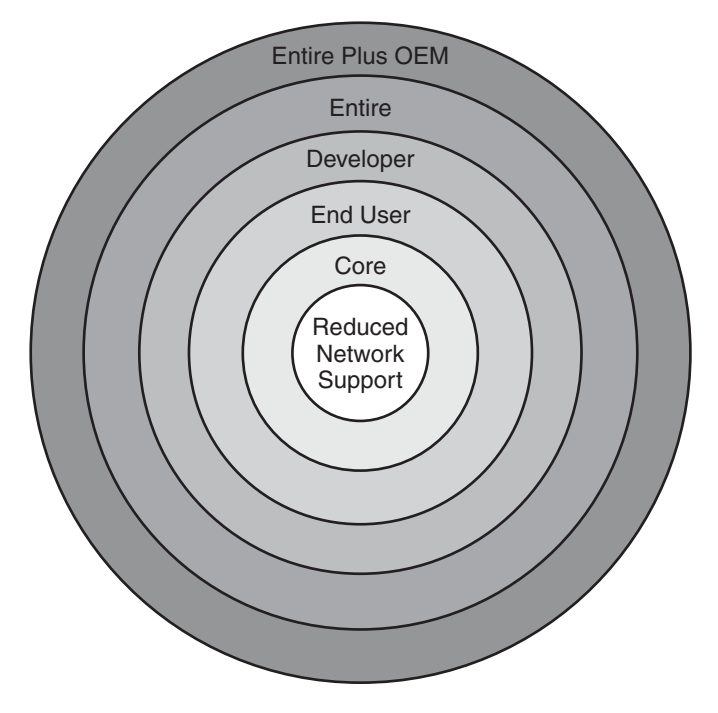

**РИСУНОК 1–1** Комплект программного обеспечения Solaris

Комплекты программного обеспечения Solaris и рекомендуемые размеры места на диске для установки каждого комплекта перечислены в [Таблица 1–4.](#page-18-0)

<span id="page-18-0"></span>**Примечание –** Рекомендованные значения для места на диске, приведенные в Таблица 1–4, рассчитаны с учетом следующих элементов:

- области подкачки;
- Исправления
- дополнительных программных пакетов.

Может оказаться, что комплекты программного обеспечения требуют меньше места на диске, чем указано в таблице.

Дополнительные сведения о планировании дискового пространства приведены в разделе «Allocating Disk and Swap Space» в *[Solaris 10 5/09 Installation Guide: Planning for](http://docs.sun.com/doc/820-7010/planning-15?a=view) [Installation and Upgrade](http://docs.sun.com/doc/820-7010/planning-15?a=view)*

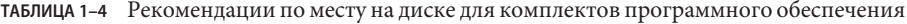

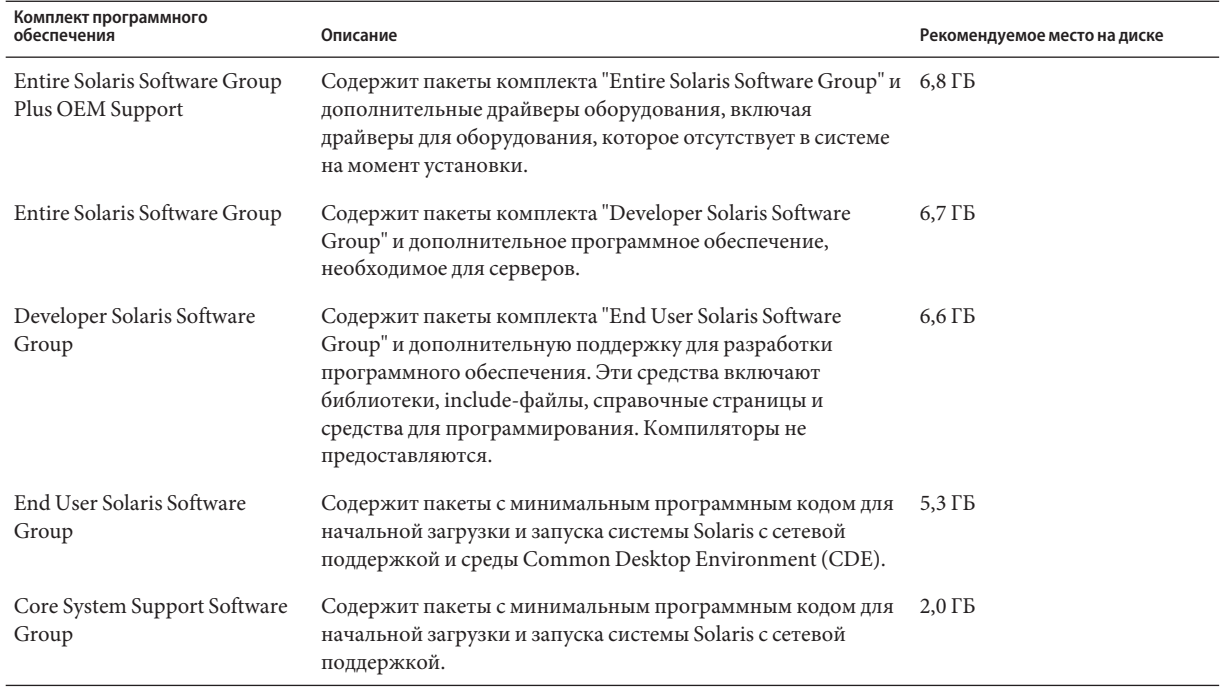

| Комплект программного<br>обеспечения      | Описание                                                                                                    | Рекомендуемое место на диске |
|-------------------------------------------|----------------------------------------------------------------------------------------------------|------------------------------|
| Reduced Network Support<br>Software Group | Содержит пакеты с минимальным программным кодом для<br>начальной загрузки и запуска системы Solaris с<br>ограниченной поддержкой сетевых служб. Комплект<br>"Сокращенная поддержка сети" включает в себя<br>многопользовательскую текстовую консоль и утилиты для<br>системного администрирования. При установке этого<br>комплекта также добавляется поддержка сетевых<br>интерфейсов (распознавание), однако сетевые службы не<br>активируются. | $2.0$ $\Gamma$ <sub>b</sub>  |

<span id="page-19-0"></span>**ТАБЛИЦА 1–4** Рекомендации по месту на диске для комплектов программного обеспечения *(Продолжение)*

#### **Контрольный список вопросов для установки**

Приведенный ниже контрольный список можно использовать для сбора информации, необходимой для установки ОСSolaris. Не обязательно отвечать на все вопросы, включенные в контрольный список. Ответьте только на те из них, которые относятся к имеющейся системе.

Этот контрольный список следует использовать при выполнении начальной установки. В случае обновления системы см. раздел [«Checklist for Upgrading» в](http://docs.sun.com/doc/820-7010/gatherinfo-5?a=view) *Solaris 10 5/09 [Installation Guide: Planning for Installation and Upgrade](http://docs.sun.com/doc/820-7010/gatherinfo-5?a=view)*.

**Примечание –** На компьютере с неглобальными зонами для обновления или установки исправлений рекомендуется использовать программу Solaris Live Upgrade. Для работы других программ обновления может потребоваться значительное время, поскольку время выполнения обновления линейно увеличивается в зависимости от количества установленных неглобальных зон.

Сведения об обновлении с помощью функции Solaris Live Upgrade приведены в [Часть I,](http://docs.sun.com/doc/820-7013/esqbt?a=view) «Upgrading With Solaris Live Upgrade,» в *[Solaris 10 5/09 Installation Guide: Solaris Live](http://docs.sun.com/doc/820-7013/esqbt?a=view) [Upgrade and Upgrade Planning](http://docs.sun.com/doc/820-7013/esqbt?a=view)*.

#### **ТАБЛИЦА 1–5** Контрольный список вопросов для установки

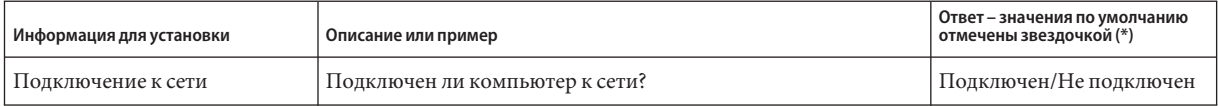

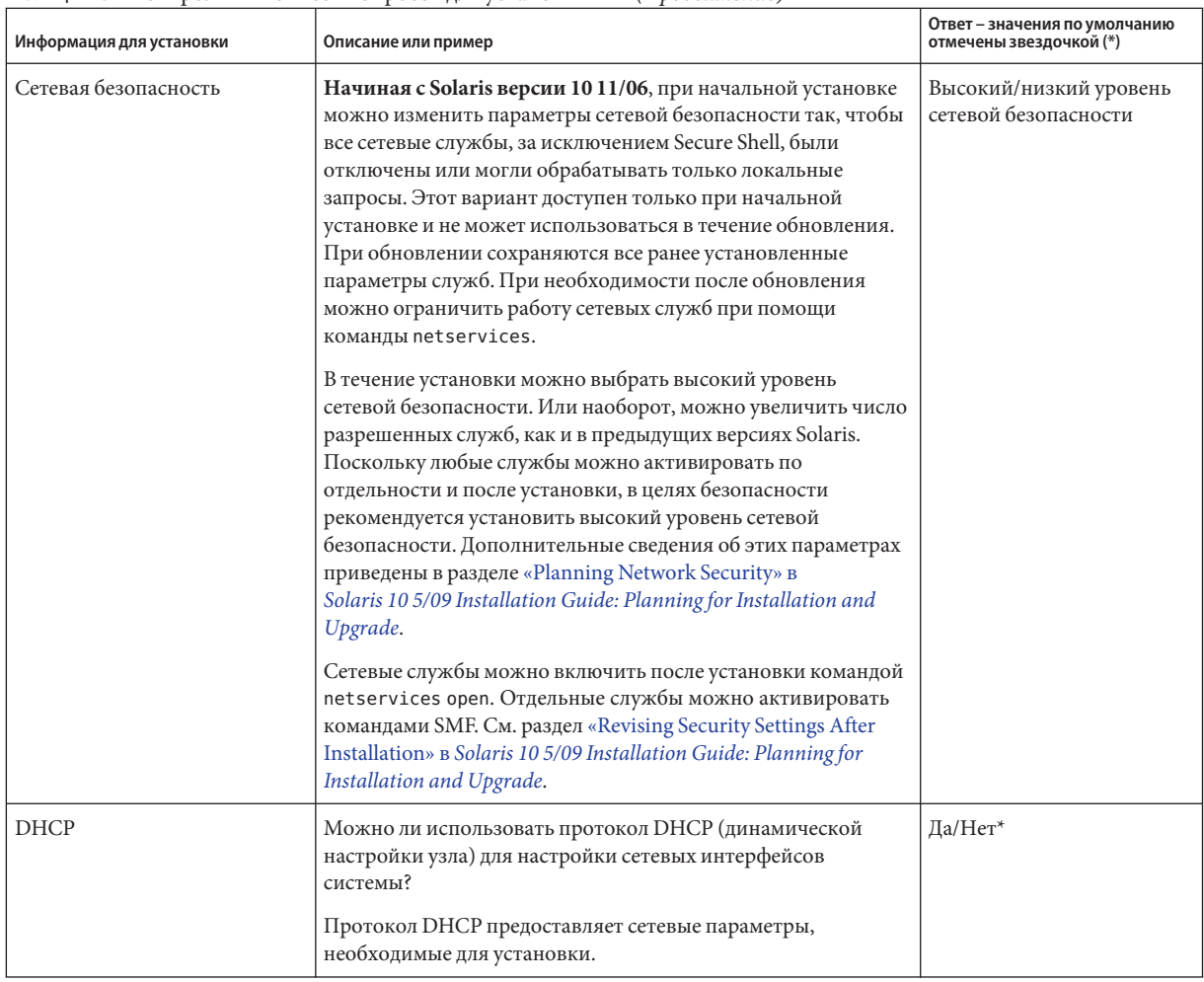

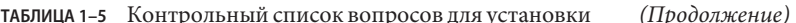

| $\ldots$<br>Информация для установки   |                   | $\frac{1}{2}$<br>Описание или пример                                                                                                    | Ответ - значения по умолчанию<br>отмечены звездочкой (*) |
|----------------------------------------|-------------------|----------------------------------------------------------------------------------------------------|----------------------------------------------------------|
|                                        |                   |                                                                                                    |                                                          |
| Если DHCP<br>не                        | IP-адрес          | Если DHCP не используется, предоставьте IP-адрес<br>компьютера.                                                                                              |                                                          |
| используется,<br>потребуется           |                   | Пример: 172.31.255.255                                                                                                    |                                                          |
| самостоятель-<br>но указать<br>сетевой |                   | Для выяснения этой информации на работающей системе<br>введите следующую команду:                                                                            |                                                          |
| адрес.                                 |                   | # ypmatch host-name hosts                                                                                                    |                                                          |
|                                        | Подсеть           | Если DHCP не используется, является ли компьютер частью<br>подсети?                                                                                          |                                                          |
|                                        |                   | Если да, какова маска подсети?                                                                                                    |                                                          |
|                                        |                   | Пример: 255.255.255.0                                                                                                    |                                                          |
|                                        |                   | Для выяснения этой информации на работающей системе<br>введите следующую команду:                                                                            |                                                          |
|                                        |                   | # more /etc/netmasks                                                                                                    |                                                          |
|                                        | IP <sub>v</sub> 6 | Требуется ли активизировать IPv6 на этой машине?                                                                                                    | Да/Нет*                                                  |
|                                        |                   | Протокол IPv6 входит в стек TCP/IP и позволяет<br>оптимизировать IP-адресацию за счет улучшения<br>безопасности и увеличения количества адресов в Интернете. |                                                          |
| Имя узла                               |                   | Имя узла, выбранное для компьютера.                                                                                                    |                                                          |
|                                        |                   | Для выяснения этой информации на работающей системе<br>введите следующую команду:                                                                            |                                                          |
|                                        |                   | $#$ uname -n                                                                                                    |                                                          |
| Kerberos                               |                   | Требуется ли на данной машине настроить безопасность<br>Kerberos?                                                                                            | Да/Нет*                                                  |
|                                        |                   | Если да, подготовьте следующие данные:                                                                                                    |                                                          |
|                                        |                   | Область по умолчанию:                                                                                                    |                                                          |
|                                        |                   | Сервер администрирования:                                                                                                    |                                                          |
|                                        |                   | Первый центр распространения ключей (KDC):                                                                                                    |                                                          |
|                                        |                   | (Необязательно.) Дополнительные KDC:                                                                                                    |                                                          |
|                                        |                   | Служба Kerberos представляет собой клиент-серверную<br>архитектуру для безопасных сетевых транзакций.                                                        |                                                          |

(Продолжение) ТАБЛИЦА 1-5 Контрольный список вопросов лля установки

| Информация для установки                                                                               |             | Описание или пример                                                                                                    | Ответ - значения по умолчанию<br>отмечены звездочкой (*) |
|----------------------------------------------------------------------------------------------------|-------------|----------------------------------------------------------------------------------------------------|----------------------------------------------------------|
| Если в<br>системе<br>используется<br>служба имен,<br>необходимо<br>подготовить<br>следующие<br>данные: | Служба имен | Какая служба имен должна использоваться системой?<br>Для выяснения этой информации на работающей системе<br>введите следующую команду:<br># cat /etc/nsswitch.conf<br>Служба имен обеспечивает централизованное хранение<br>данных, необходимых для сетевого взаимодействия<br>пользователей, компьютеров и приложений. Примерами<br>таких данных являются имена узлов и адреса или имена<br>пользователей и пароли.                                                                                                    | NIS+/NIS/DNS/LDAP/Her                                    |
|                                                                                                    | Имя домена  | Имя домена, в который входит компьютер.<br>В ходе установки можно выбрать имя домена NFSv4 по<br>умолчанию. Также можно указать собственное имя домена<br>NFSv4.<br>Инструкции о том, как выяснить имя домена в работающей<br>системе, приведены в разделе «Checking for the NFS Version 4<br>Domain» в System Administration Guide: Network Services.<br>Дополнительные сведения об указании имени домена<br>приведены в разделе «NFSv4 Domain Name Configurable<br>During Installation» B Solaris 10 5/09 Installation Guide: Planning<br>for Installation and Upgrade. О предварительной настройке<br>имени домена NFSv4 в файле sysidcfg приведены в разделе<br>«nfs4_domain Keyword» B Solaris 10 5/09 Installation Guide:<br>Network-Based Installations. |                                                          |

(Продолжение) таблица 1-5 Контрольный список вопросов для установки

| Информация для установки |             | $\mu$ , $\mu$ , $\mu$ , $\mu$ , $\mu$ , $\mu$ , $\mu$<br>Описание или пример                                                                                                    | Ответ - значения по умолчанию<br>отмечены звездочкой (*) |
|--------------------------|-------------|----------------------------------------------------------------------------------------------------|----------------------------------------------------------|
|                          | $NIS+u NIS$ | При установке сервер имен будет указываться вручную или<br>определяться программой установки автоматически?                                                                                    | Вручную (пользователем)/<br>Автоматически (поиск)*       |
|                          |             | Если сервер имен должен задаваться пользователем,<br>подготовьте следующие данные:                                                                                                    |                                                          |
|                          |             | Имя узла сервера:                                                                                                    |                                                          |
|                          |             | На клиентах NIS для вывода имени узла сервера<br>ш<br>используется следующая команда:                                                                                                    |                                                          |
|                          |             | # ypwhich                                                                                                    |                                                          |
|                          |             | На клиентах NIS+ для вывода имени узла сервера<br>ш<br>используется следующая команда:                                                                                                    |                                                          |
|                          |             | # nisping                                                                                                    |                                                          |
|                          |             | IP-адрес сервера:                                                                                                    |                                                          |
|                          |             | На клиентах NIS для вывода IP-адреса сервера<br>ш                                                                                                    |                                                          |
|                          |             | используется следующая команда:                                                                                                    |                                                          |
|                          |             | # ypmatch nameserver-name hosts                                                                                                    |                                                          |
|                          |             | На клиентах NIS+ для вывода IP-адреса сервера<br>ш<br>используется следующая команда:                                                                                                    |                                                          |
|                          |             | # nismatch nameserver-name<br>hosts.org_dir                                                                                                    |                                                          |
|                          |             | Сетевая информационная служба (NIS) упрощает<br>администрирование сети, обеспечивая централизованное<br>управление разнообразной сетевой информацией, такой как<br>имена компьютеров и адреса. |                                                          |

**ТАБЛИЦА 1–5** Контрольный список вопросов для установки *(Продолжение)*

| Информация для установки |             | Описание или пример                                                                                                    | Ответ – значения по умолчанию<br>отмечены звездочкой (*) |
|--------------------------|-------------|----------------------------------------------------------------------------------------------------|----------------------------------------------------------|
|                          | <b>DNS</b>  | IP-адреса для сервера DNS. Необходимо ввести, по крайней<br>мере, один IP-адрес, однако можно ввести до трех адресов.                                                                                                    |                                                          |
|                          |             | IP-адрес сервера:                                                                                                    |                                                          |
|                          |             | Для отображения IP-адреса сервера введите следующую<br>команду:                                                                                                    |                                                          |
|                          |             | # getent hosts dns                                                                                                    |                                                          |
|                          |             | Можно ввести список доменов, в которых следует<br>осуществлять поиск при выполнении запроса DNS.                                                                                                    |                                                          |
|                          |             | Список доменов, в которых следует осуществлять поиск:                                                                                                    |                                                          |
|                          |             | Система доменных имен (DNS) - это служба имен,<br>предусмотренная в Интернете для сетей TCP/IP. Служба DNS<br>сопоставляет имена узлов и IP-адреса. Она упрощает сетевое<br>взаимодействие, т.к. позволяет использовать имена<br>компьютеров вместо числовых IP-адресов. DNS также<br>используется в качестве базы данных для управления почтой. |                                                          |
|                          | <b>LDAP</b> | Требуется следующая информация о профиле LDAP.                                                                                                    |                                                          |
|                          |             | Имя профиля:                                                                                                    |                                                          |
|                          |             | Сервер профиля:                                                                                                    |                                                          |
|                          |             | Если в профиле LDAP указывается уровень полномочий<br>прокси, потребуется следующая информация:                                                                                                    |                                                          |
|                          |             | Уникальное имя для прокси:                                                                                                    |                                                          |
|                          |             | Пароль для прокси:                                                                                                    |                                                          |
|                          |             | Упрощенный протокол доступа к сетевым каталогам (LDAP)<br>представляет собой относительно простой протокол для<br>обновления и поиска в каталогах, работающих по протоколу<br>TCP/IP.                                                                                                    |                                                          |

(Продолжение) таблица 1-5 Контрольный список вопросов для установки

| <b>ГАБЛИЦА 1-5</b> • КОНТРОЛЬНЫЙ СПИСОК ВОПРОСОВ ДЛЯ УСТАНОВКИ<br>$(11\mu 000\mu 000\mu$ |                                                                                                    |                                                                                           |  |
|------------------------------------------------------------------------------------------|----------------------------------------------------------------------------------------------------|-------------------------------------------------------------------------------------------|--|
| Информация для установки                                                                 | Описание или пример                                                                                                    | Ответ - значения по умолчанию<br>отмечены звездочкой (*)                                  |  |
| Маршрут по умолчанию                                                                     | Должен ли IP-адрес маршрута по умолчанию вводиться<br>вручную или определяться программой программа установки<br>Solaris?                                                                                                    | Обнаружение*/Вручную/<br>Her                                                              |  |
|                                                                                          | Маршрут по умолчанию обеспечивает мост для пересылки<br>трафика между двумя физическими сетями. IP-адрес - это<br>уникальный номер, идентифицирующий каждый узел в сети.<br>Возможны следующие варианты:<br>IP-адрес задается вручную. Создается файл<br>ш<br>/etc/defaultrouter с указанным IP-адресом. При<br>перезапуске компьютера указанный IP-адрес становится<br>маршрутом по умолчанию.<br>IP-адрес может определяться (путем поиска) программой |                                                                                           |  |
|                                                                                          | установки Solaris. Для этого в подсети, в которой<br>находится компьютер, должен присутствовать<br>маршрутизатор, оповещающий о своем присутствии по<br>протоколу обнаружения маршрутизатора ICMP. В случае<br>использования интерфейса командной строки<br>программное обеспечение обнаруживает IP-адрес при<br>начальной загрузке системы.                                                                                                    |                                                                                           |  |
|                                                                                          | В случае отсутствия маршрутизатора или при отказе от<br>ш<br>немедленного автоматического определения IP-адреса<br>можно выбрать вариант "Нет". Попытка автоматического<br>обнаружения IP-адреса предпринимается программным<br>обеспечением после перезагрузки.                                                                                                    |                                                                                           |  |
| Часовой пояс                                                                             | Как должен определяться часовой пояс по умолчанию?                                                                                                    | Географический регион*<br>Смещение от времени по<br>Гринвичу (GMT)<br>Файл часового пояса |  |
| Пароль пользователя root                                                                 | Пароль пользователя root для системы.                                                                                                    |                                                                                           |  |

**ТАБЛИЦА 1–5** Контрольный список вопросов для установки *(Продолжение)*

| Информация для установки                                                                                      | Описание или пример                                                                                                    | Ответ - значения по умолчанию<br>отмечены звездочкой (*) |
|----------------------------------------------------------------------------------------------------|----------------------------------------------------------------------------------------------------|----------------------------------------------------------|
| Клавиатура                                                                                                    | Если клавиатура поддерживает автоопределение, то язык и<br>раскладка клавиатуры настраиваются при установке<br>автоматически. Если клавиатура не поддерживает<br>автоопределение, при установке можно выбрать раскладку<br>клавиатуры из списка поддерживаемых.<br>Клавиатуры PS/2 не поддерживают автоопределение. В<br>течение установки будет выдан запрос на выбор раскладки<br>клавиатуры.<br>SPARC только для - Ранее все клавиатуры, не поддерживающие<br>автоопределение, всегда настраивались под раскладку "U.S.<br>English".<br>Дополнительные сведения приведены в разделе «keyboard<br>Keyword» B Solaris 10 5/09 Installation Guide: Network-Based<br>Installations. |                                                          |
| Национальные настройки                                                                                        | Поддержка каких географических регионов должна быть<br>установлена?                                                                                                    |                                                          |
| SPARC: Управление питанием<br>(доступно только в<br>компьютерах SPARC с<br>поддержкой управления<br>питанием) | Требуется ли использовать поддержку управления питанием?<br>Примечание - Если система поддерживает Energy Star версии 3<br>или выше, эта информация не запрашивается.                                                                                                    | Да*/Нет                                                  |
| Автоматическая перезагрузка<br>или извлечение<br>компакт-дисков и дисков DVD                                  | Должна ли осуществляться автоматическая перезагрузка<br>после установки программного обеспечения?<br>Должно ли производиться автоматическое извлечение<br>компакт-дисков и дисков DVD после установки<br>программного обеспечения?                                                                                                    | Да*/Нет<br>Да*/Нет                                       |

**ТАБЛИЦА 1–5** Контрольный список вопросов для установки *(Продолжение)*

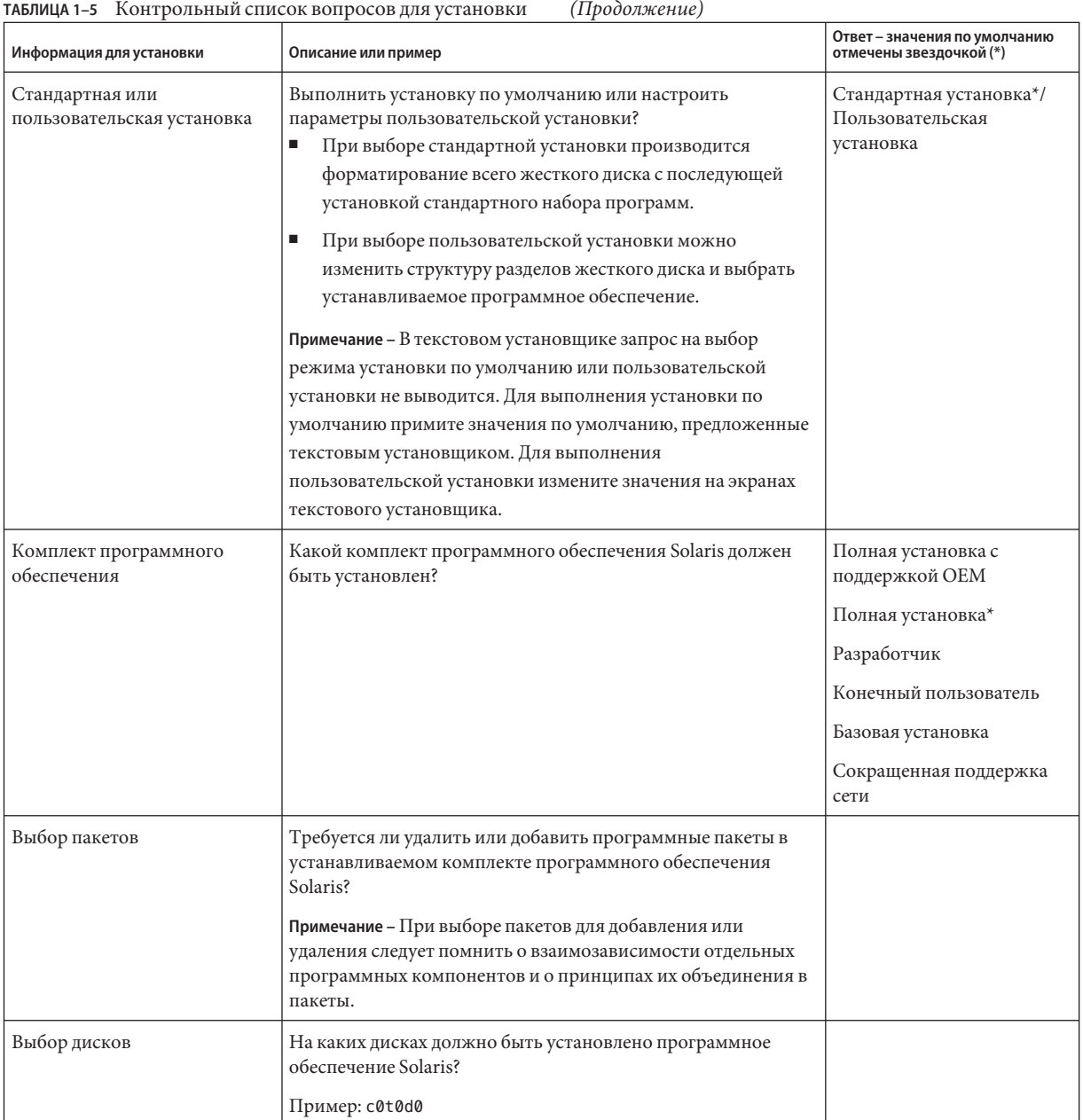

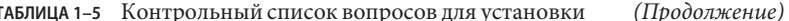

| Информация для установки                     | Описание или пример                                                                                                    | Ответ - значения по умолчанию<br>отмечены звездочкой (*) |
|----------------------------------------------|----------------------------------------------------------------------------------------------------|----------------------------------------------------------|
| х86: Разделение диска<br>программой fdisk    | Требуется ли создать, удалить или изменить раздел Solaris<br>fdisk?                                                                                                    |                                                          |
|                                              | На каждом диске, выбранном для создания структуры<br>файловых систем, должен присутствовать раздел Solaris<br>fdisk.                                                                                                    |                                                          |
|                                              | Если в системе уже имеется служебный раздел, программа<br>установки Solaris сохраняет служебный раздел по умолчанию.<br>Если служебный раздел сохранять не требуется, то следует<br>вручную настроить разделы fdisk. Дополнительные сведения<br>о сохранении служебный раздел приведены в разделе «Default<br>Boot-Disk Partition Layout Preserves the Service Partition» B<br>Solaris 10 5/09 Installation Guide: Planning for Installation and<br>Upgrade. |                                                          |
|                                              | Выбрать диски для пользовательской настройки разделов<br>fdisk?                                                                                                    | Да/Нет*                                                  |
|                                              | Настроить разделы fdisk?                                                                                                    | Да/Нет*                                                  |
| Сохранение данных                            | Требуется ли сохранить данные на дисках, на которые<br>устанавливается программное обеспечение Solaris?                                                                                                    | Да/Нет*                                                  |
| Автоматическое размещение<br>файловых систем | Должна ли программа установки автоматически создать<br>файловые системы на дисках?                                                                                                    | Да*/Нет                                                  |
|                                              | Если да, то какие файловые системы должны использоваться<br>при автоматическом размещении?                                                                                                    |                                                          |
|                                              | Пример: /, /opt, /var                                                                                                    |                                                          |
|                                              | Если нет, потребуется указать требуемую структуру файловых<br>систем.                                                                                                    |                                                          |
|                                              | Примечание - При использовании графического интерфейса<br>установки Solaris файловые системы размещаются<br>автоматически.                                                                                                    |                                                          |

(Продолжение) таблица 1-5 Контрольный список вопросов для установки

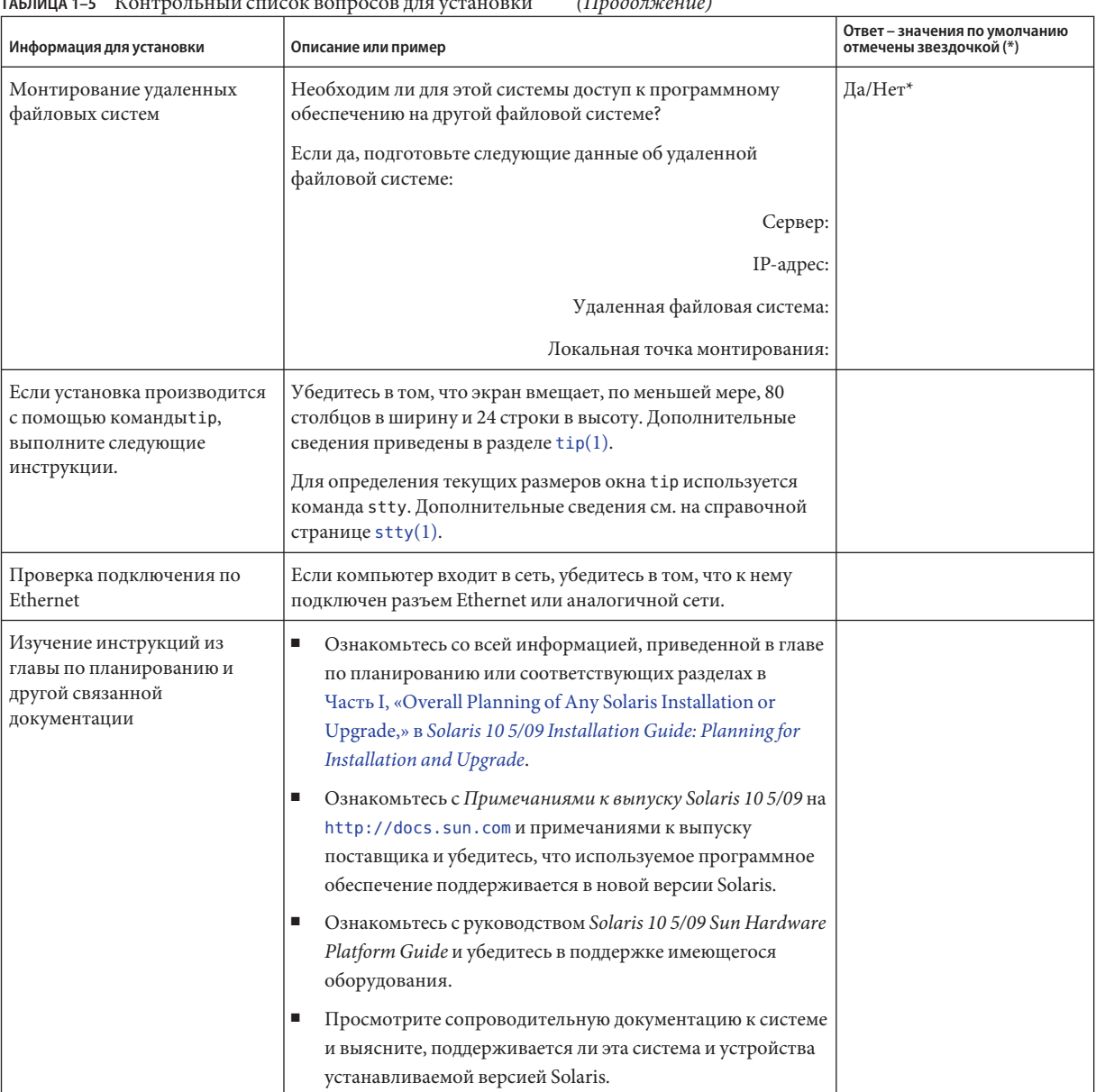

#### TACULLIA 1 E  $V_{\text{OUPDOM UU}}$  and  $\tilde{C}$  and  $\tilde{C}$  and  $\tilde{C}$  and  $\tilde{C}$  and  $\tilde{C}$  and  $\tilde{C}$  and  $\tilde{C}$  and  $\tilde{C}$  and  $\tilde{C}$  and  $\tilde{C}$  and  $\tilde{C}$  and  $\tilde{C}$  and  $\tilde{C}$  and  $\tilde{C}$  and  $\tilde{C}$  $( \Pi_{\text{badar}usauua})$

#### <span id="page-30-0"></span>**Дополнительная информация по установке**

Дополнительные сведения о требованиях и рекомендациях по установке OC Solaris приведены в следующих разделах документа *[Solaris 10 5/09 Installation Guide: Planning for](http://docs.sun.com/doc/820-7010) [Installation and Upgrade](http://docs.sun.com/doc/820-7010)*. В этом документе приведены требования к системе и общая информация о планировании, например, рекомендации по планированию файловых систем и обновлений.

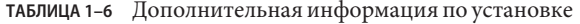

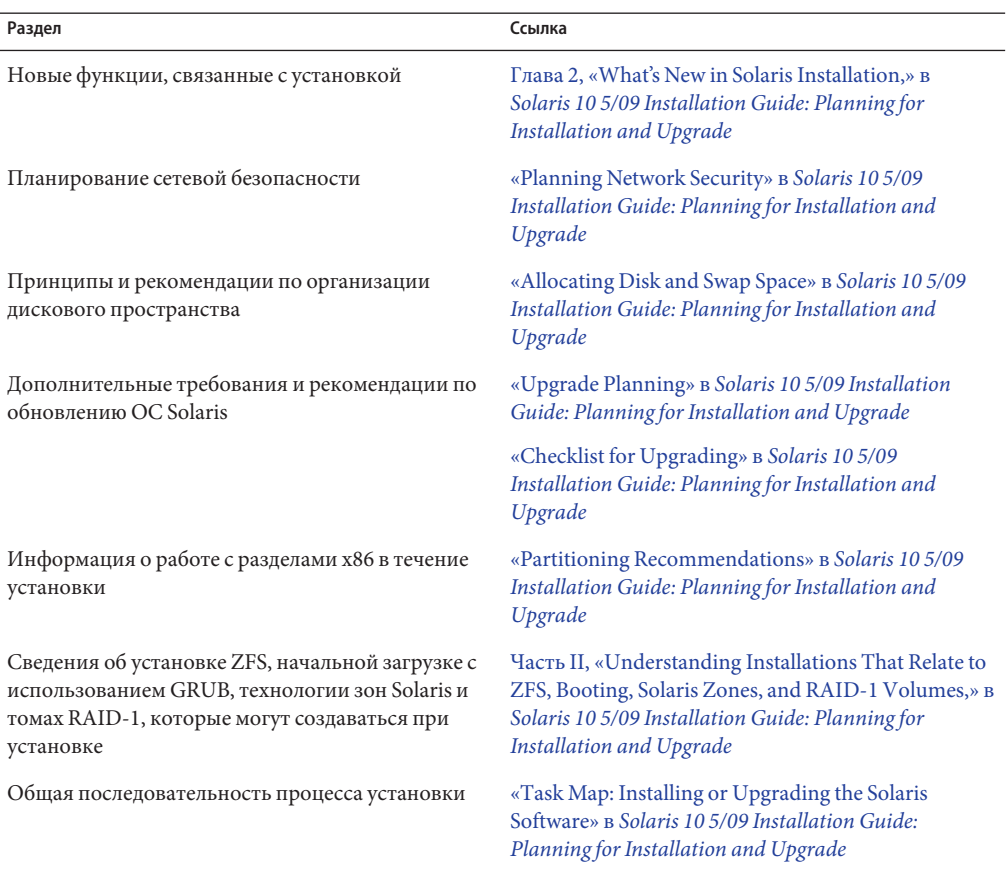

#### <span id="page-32-0"></span>**ГЛАВА 2** 2

## Установка при помощи программы установки Solaris для файловых систем UFS (задачи)

В настоящей главе поясняется использование программы установки Solaris (Диск DVD "Solaris Operating System" или Диск "Solaris Software" 1 ) для установки или обновления программного обеспечения Solaris.

**Примечание –** В этой главе приводятся инструкции по установке корневой файловой системы UFS (/). Если нужно установить корневой пул ZFS, см. [Глава 3, «Установка при](#page-62-0) [помощи интерактивного текстового установщика Solaris для корневых пулов ZFS](#page-62-0) [\(планирование и задачи\)».](#page-62-0)

В этой главе рассматриваются следующие темы:

- [«SPARC: Выполнение установки или обновления при помощи программы установки](#page-33-0) [Solaris для файловых систем UFS» на стр. 34](#page-33-0)
- [«x86: Выполнение установки или обновления при помощи программы установки](#page-44-0) [Solaris для файловых систем UFS» на стр. 45](#page-44-0)

Сведения о новых функциях установки приведены в [Глава 2, «What's New in Solaris](http://docs.sun.com/doc/820-7010/gaufd?a=view) Installation,» в *[Solaris 10 5/09 Installation Guide: Planning for Installation and Upgrade](http://docs.sun.com/doc/820-7010/gaufd?a=view)*. Сведения обо всех новых функциях операционной системы Solaris приведены в документе *[Solaris 10 5/09 What's New](http://docs.sun.com/doc/820-7758)*.

## <span id="page-33-0"></span>**SPARC: Выполнение установки или обновления при помощи программы установки Solaris для файловых систем UFS**

Для файловых систем UFS установить или обновить ОСSolaris можно при помощи программы Установка Solaris. В этом разделе перечислены задачи, которые необходимо выполнить для установки ОСSolaris, и приведены подробные инструкции по установке ОС Solaris с компакт-диска или диска DVD.

#### ▼ **SPARC: Установка или обновление при помощи программы установки Solaris**

Ниже приведена процедура установки с компакт-диска или диска DVD на автономный компьютер SPARC для файловых систем UFS.

**Примечание –** При необходимости установки ОСSolaris на компьютере или в домене, не имеющем непосредственно подключенного устройства чтения компакт-дисков или дисков DVD, можно использовать устройство чтения дисков DVD или компакт-дисков, подключенный к другому компьютеру. Подробные инструкции приведены в [Приложение B, «Installing or Upgrading Remotely \(Tasks\),» в](http://docs.sun.com/doc/820-7012/remotecd-2?a=view) *Solaris 10 5/09 Installation [Guide: Network-Based Installations](http://docs.sun.com/doc/820-7012/remotecd-2?a=view)*.

Перед началом установки выполните следующие задачи. **Перед началом**

- **работы**
	- Убедитесь в наличии необходимых дисков.

Выберите один из следующих вариантов:

- Для установки с диска DVD потребуется Диск DVD "Solaris Operating System for SPARC Platforms".
- В случае установки с компакт-дисков:

Потребуются следующие носители:

- Компакт-диски Solaris Software.
- Компакт-диски языков Solaris для платформ SPARC Программа установки попросит эти компакт-диски, если необходима поддержка языков для конкретных географических регионов.
- Убедитесь в том, что система соответствует минимальным требованиям.

Система должна соответствовать следующим требованиям:

- память 512 МБ или больше;
- место на диске 6,8 ГБ или больше;
- тактовая частота процессора 200 МГц или больше.

Дополнительные сведения о требованиях к системе приведены в разделе [«Требования к системе и рекомендации» на стр. 12.](#page-11-0)

■ Соберите информацию, необходимую для установки ОС Solaris.

Выберите один из следующих вариантов:

Система без поддержки сети:

Проведите сбор следующей информации.

- Имя узла системы, на которую производится установка
- Язык и национальные настройки, которые предполагается использовать в системе
- Если система подключена к сети, требуются следующие данные:

**Примечание – Начиная с Solaris версии 10 11/06** при начальной установке можно изменить параметры сетевой безопасности так, чтобы все сетевые службы, за исключением Secure Shell, были отключены или могли обрабатывать только локальные запросы. Этот вариант доступен только при начальной установке и не может использоваться в течение обновления. При обновлении сохраняются все ранее установленные параметры служб. При необходимости после обновления можно ограничить работу сетевых служб при помощи команды netservices. См. раздел «Planning Network Security» в *[Solaris 10 5/09 Installation Guide: Planning for](http://docs.sun.com/doc/820-7010/gdpgj?a=view) [Installation and Upgrade](http://docs.sun.com/doc/820-7010/gdpgj?a=view)*.

Сетевые службы можно включить после установки при помощи команды netservices open. Отдельные службы можно активировать командами SMF. См. раздел [«Revising Security Settings After Installation» в](http://docs.sun.com/doc/820-7010/gdpfv?a=view) *Solaris 10 5/09 Installation [Guide: Planning for Installation and Upgrade](http://docs.sun.com/doc/820-7010/gdpfv?a=view)*.

- Имя узла системы, на которую производится установка
- Раскладка клавиатуры

**Примечание –** Если клавиатура поддерживает автоопределение, то раскладка клавиатуры настраивается при установке автоматически. Если клавиатура не поддерживает автоопределение, при установке можно выбрать раскладку клавиатуры из списка поддерживаемых.

Клавиатуры PS/2 не поддерживают автоопределение. В течение установки будет выдан запрос на выбор раскладки клавиатуры.

Дополнительные сведения приведены в разделе [«keyboard Keyword» в](http://docs.sun.com/doc/820-7012/gdxwg?a=view) *[Solaris 10 5/09 Installation Guide: Network-Based Installations](http://docs.sun.com/doc/820-7012/gdxwg?a=view)*.

- Язык и национальные настройки, которые предполагается использовать в системе
- IP-адрес узла
- Маска подсети
- Тип службы имен (например, DNS, NIS или NIS+)
- Имя домена

**Примечание –** В ходе установки можно выбрать имя домена NFSv4 по умолчанию. Также можно указать собственное имя домена NFSv4. Дополнительные сведения приведены в разделе [«NFSv4 Domain Name](http://docs.sun.com/doc/820-7010/geupg?a=view) Configurable During Installation» в *[Solaris 10 5/09 Installation Guide: Planning for](http://docs.sun.com/doc/820-7010/geupg?a=view) [Installation and Upgrade](http://docs.sun.com/doc/820-7010/geupg?a=view)*.

- Имя узла сервера имен
- IP-адрес узла сервера имен
- пароль пользователя root.

Сведения, которые необходимо собрать для установки системы, приведены в разделе [«Контрольный список вопросов для установки» на стр. 20.](#page-19-0) В случае обновления системы см. раздел «Checklist for Upgrading» в *[Solaris 10 5/09 Installation Guide:](http://docs.sun.com/doc/820-7010/gatherinfo-5?a=view) [Planning for Installation and Upgrade](http://docs.sun.com/doc/820-7010/gatherinfo-5?a=view)*.
**Примечание –** На компьютере с неглобальными зонами для обновления или установки исправлений рекомендуется использовать программу Solaris Live Upgrade. Для работы других программ обновления может потребоваться значительное время, поскольку время выполнения обновления линейно увеличивается в зависимости от количества установленных неглобальных зон.

Сведения об обновлении с помощью функции Solaris Live Upgrade приведены в [Часть I, «Upgrading With Solaris Live Upgrade,» в](http://docs.sun.com/doc/820-7013/esqbt?a=view) *Solaris 10 5/09 Installation Guide: [Solaris Live Upgrade and Upgrade Planning](http://docs.sun.com/doc/820-7013/esqbt?a=view)*.

■ (Необязательно) Выполните резервное копирование имеющейся системы.

Резервное копирование системы проводится при необходимости сохранения каких-либо существующих данных или приложений. Подробные инструкции по резервному копированию системы приведены в [Глава 23, «Backing Up and Restoring](http://docs.sun.com/doc/817-5093/bkupconcepts-57422?a=view) UFS File Systems (Overview),» в *[System Administration Guide: Devices and File Systems](http://docs.sun.com/doc/817-5093/bkupconcepts-57422?a=view)*.

- **Вставьте Диск DVD "Solaris Operating System for SPARC Platforms" или Компакт-диск "Solaris Software for SPARC Platforms" 1. 1**
- **Загрузите систему. 2**
	- **Если компьютер является новым и не требует дополнительной подготовки, включите его.**
	- **Если необходимо установить Solaris на работающий компьютер, сначала выключите его.**

Появится запрос ok.

- **Запустите программа установки Solaris. 3**
	- **Для загрузки с локального диска DVD или компакт-диска и запуска графического интерфейса установки Solaris в рамках сеанса рабочей среды введите следующую команду:**

ok **boot cdrom**

■ **Для загрузки с локального диска-DVD или компакт-диска и запуска текстового установщика в рамках сеанса рабочей среды введите следующую команду:**

ok **boot cdrom - text**

text Используется для запуска текстового установщика в рамках сеанса рабочей среды. и позволяет отказаться от использования графического установщика по умолчанию.

■ **Для загрузки с локального диска DVD или компакт-диска и запуска текстового установщика в рамках консольного сеанса введите следующую команду:**

```
ok boot cdrom - nowin
```
nowin Используется для запуска текстового установщика в рамках консольного сеанса и позволяет отказаться от использования графического установщика по умолчанию.

Подробные сведения о графическом интерфейсе установки Solaris и текстовом установщике приведены в разделе [«Требования графического интерфейса программы](#page-12-0) [установки или текстового установщика Solaris» на стр. 13.](#page-12-0)

Если операционная система не может обнаружить самоопределяющуюся клавиатуру, отображается следующий экран с возможностью выбора раскладки клавиатуры.

**Примечание –** Клавиатуры PS/2 не поддерживают автоопределение. В течение установки будет выдан запрос на выбор раскладки клавиатуры.

**(Дополнительно)Выберите нужную раскладку клавиатуры на экране, приведенном ниже, и нажмите клавишуF2 для продолжения. 4**

Configure Keyboard Layout

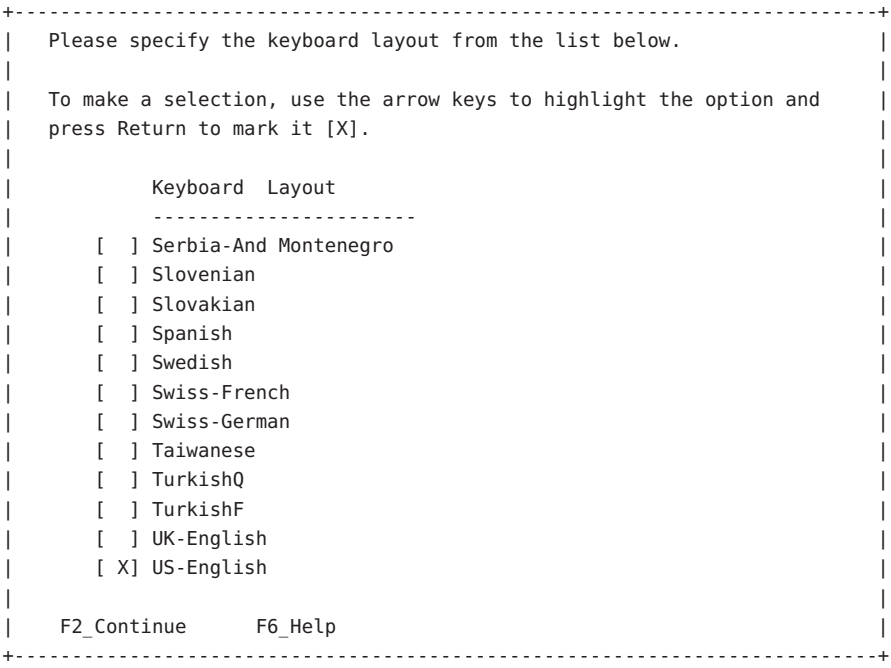

Производится настройка устройств и интерфейсов, и выполняется поиск файлов настройки. Если на предыдущих этапах установки была выбрана установка в графическом режиме, на следующих двух экранах проверяется функционирование GUI.

#### **(Дополнительно)На следующем экране нажмите Enter. 5**

```
Starting Solaris Interactive (graphical user interface)
Installation
+------------------------------------------------------------+
| You must respond to the first question within 30 seconds |
I or the installer proceeds in a non-window environment
| (console mode). |
| |
I If the screen becomes blank or unreadable the installer
| proceeds in console mode.
| |
| If the screen does not properly revert to console mode,
| restart the installation and make the following selection: |
| |
     Solaris Interactive Text (Console session)
-------------------------------------------------------------+
```
**Примечание –** Если в компьютере установлено недостаточно памяти для отображения графического интерфейса пользователя (GUI), работа программы завершается, и выводится сообщение об ошибке. Для решения этой проблемы можно расширить память и повторно запустить установку.

В качестве альтернативы с меньшими требованиями к объему памяти для установки повторно запустите установку и вместо варианта установки с графическим интерфейсом выберите вариант текстовой установки.

После завершения вывода сообщений о выполнении появится следующий экран подтверждения.

**(Дополнительно)Переместите курсор на следующий текстовый экран и нажмите Enter. 6**

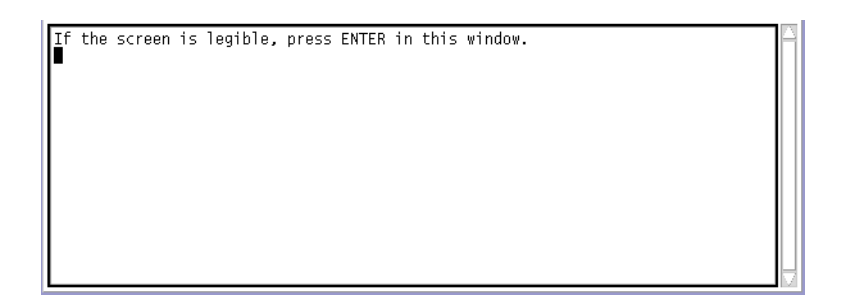

Появится список выбора языка.

**Выберите на следующем экране язык, который предполагается использовать при установке, и нажмите Enter. 7**

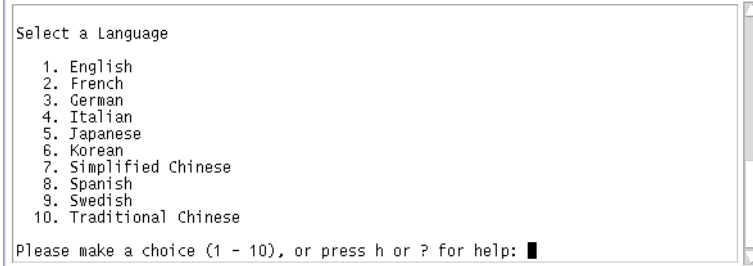

Через несколько секунд появится экран приветствия программы установки Solaris.

- В случае работы с графическим интерфейсом программы установки Solaris появится экран, показанный на Рисунок 2–1.
- При использовании текстового установщика Solaris в сеансе рабочей среды появится экран, показанный на [Рисунок 2–2.](#page-40-0)

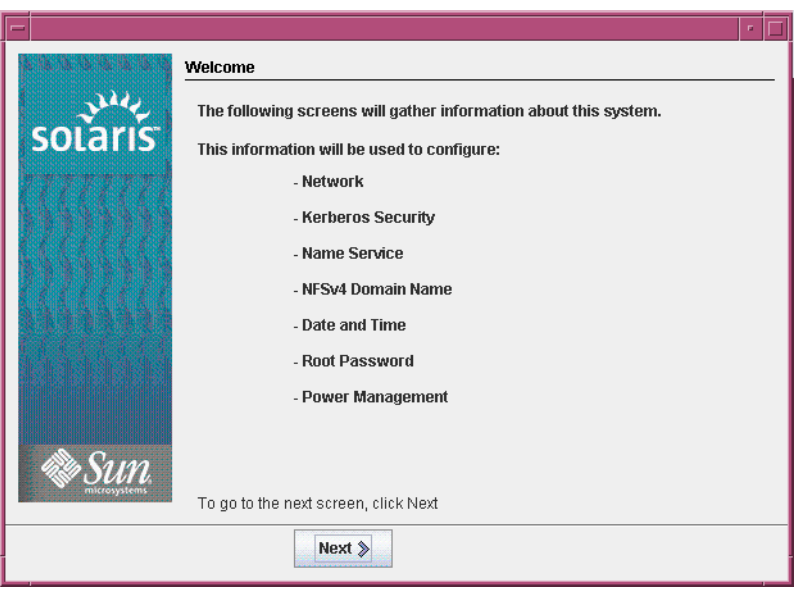

**РИСУНОК 2–1** Экран приветствия программы установки Solaris с графическим интерфейсом

<span id="page-40-0"></span>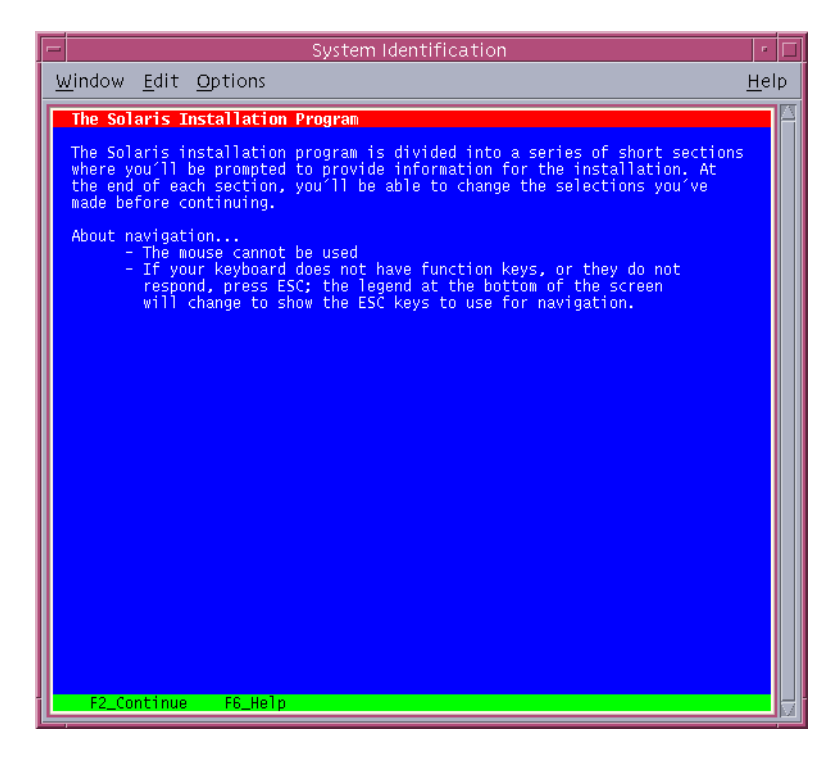

**РИСУНОК 2–2** Экран приветствия текстового установщика Solaris

#### **Нажмите кнопку "Next" для запуска установки. Ответьте на вопросы, касающиеся настройки системы, при появлении соответствующих запросов. 8**

- Если вся информация о системе была задана заранее, программа установки не запрашивает данные по настройке. Дополнительные сведения приведены в [Глава 2,](http://docs.sun.com/doc/820-7012/preconsysid-15630?a=view) [«Preconfiguring System Configuration Information \(Tasks\),» в](http://docs.sun.com/doc/820-7012/preconsysid-15630?a=view) *Solaris 10 5/09 Installation [Guide: Network-Based Installations](http://docs.sun.com/doc/820-7012/preconsysid-15630?a=view)*.
- Если вся информация о системе не была задана заранее, программа установки предлагает ввести эту информацию на нескольких экранах. Используйте раздел [«Контрольный список вопросов для установки» на стр. 20,](#page-19-0) который поможет ответить на вопросы о настройке.
- В ходе установки можно выбрать имя домена NFSv4 по умолчанию. Также можно указать собственное имя домена NFSv4. Дополнительные сведения об указании имени домена приведены в разделе [«NFSv4 Domain Name Configurable During](http://docs.sun.com/doc/820-7010/geupg?a=view) Installation» в *[Solaris 10 5/09 Installation Guide: Planning for Installation and Upgrade](http://docs.sun.com/doc/820-7010/geupg?a=view)*.

■ В одном из вопросов о настройке предлагается разрешить использование сетевых служб удаленными клиентами. Ответ по умолчанию: "Yes, I would like to enable network services for use by remote clients." ("Да, я предпочитаю включить сетевые службы для использования удаленными клиентами").

Выбор "No" обеспечивает более безопасную конфигурацию, в которой единственной сетевой службой, доступной для удаленных клиентов, является Secure Shell. Путем выбора "Yes" можно увеличить число разрешенных служб, как и в предыдущих версиях Solaris. Поскольку любые службы можно активировать и после установки, в целях защиты рекомендуется выбрать "No". Дополнительные сведения об этих параметрах приведены в разделе [«Planning Network Security» в](http://docs.sun.com/doc/820-7010/gdpgj?a=view) *Solaris 10 5/09 [Installation Guide: Planning for Installation and Upgrade](http://docs.sun.com/doc/820-7010/gdpgj?a=view)*.

Сетевые службы можно включить после установки командой netservices open. Отдельные службы можно активировать командами SMF. См. раздел [«Revising](http://docs.sun.com/doc/820-7010/gdpfv?a=view) Security Settings After Installation» в *[Solaris 10 5/09 Installation Guide: Planning for](http://docs.sun.com/doc/820-7010/gdpfv?a=view) [Installation and Upgrade](http://docs.sun.com/doc/820-7010/gdpfv?a=view)*.

После ввода ответов на вопросы настройки появляется экран "Welcome".

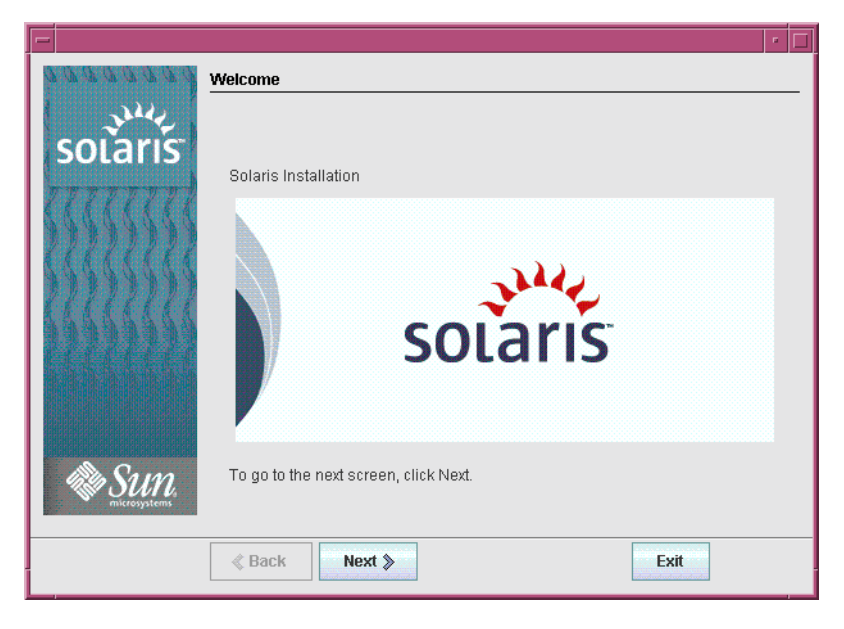

**РИСУНОК 2–3** Экран "Welcome to Solaris"

Появится экран "Installer Questions".

- **На этом этапе определяется необходимость автоматической перезагрузки компьютера и 9 автоматического извлечения диска. Нажмите кнопку"Next".** Появится экран "Specify Media".
- **Укажите носители, с которых производится установка. Нажмите кнопку "Next".** Появится экран "License". **10**
- **Для продолжения установки необходимо принять условия лицензионного соглашения. Нажмите кнопку"Next". 11**

Установка Solaris производит проверку возможности обновления системы. Для обновления системы на ней должна присутствовать существующая корневая файловая система Solaris (/). Установка Solaris обнаруживает необходимые условия и производит обновление системы.

Появится экран "Select Upgrade or Initial Install".

**Здесь необходимо сделать выбор междупервоначальной установкой и обновлением. Нажмите кнопку"Next". 12**

На следующем экране можно выбрать установку по умолчанию или пользовательскую установку.

- **Выберите требуемый тип установки. Нажмите кнопку "Next". 13**
	- **Выберите "Default Install" для установки комплекта "Entire Solaris Software Group".**
	- **Выберите "Пользовательская установка" для выполнения перечисленных ниже операций:**
		- установка определенного комплекта программного обеспечения;
		- установка дополнительного программного обеспечения;
		- установка определенных программных пакетов;
		- установка определенных национальных настроек;
		- корректировка структуры диска.

Дополнительные сведения о комплектах программного обеспечения приведены в разделе [«Рекомендации по месту на диске для комплектов программного](#page-16-0) [обеспечения» на стр. 17.](#page-16-0)

**Примечание –** В текстовом установщике запрос на выбор режима установки по умолчанию или пользовательской установки не выводится. Для выполнения установки по умолчанию примите значения по умолчанию, предложенные текстовым установщиком. Для выполнения пользовательской установки измените значения на экранах текстового установщика.

### **Ответьте на любые дополнительные вопросы в случае появления соответствующих 14 запросов.**

После ввода всей необходимой для установки информации появится экран "Ready to Install".

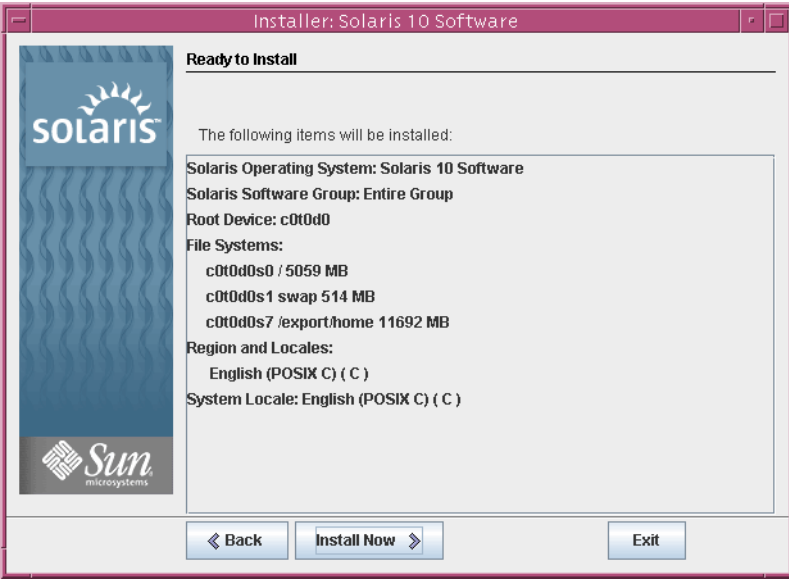

**РИСУНОК 2–4** Экран "Ready to Install" программы установки Solaris

## **Для установки программного обеспечения Solaris нажмите кнопку "Install Now". Для 15 установки программного обеспечения Solaris выполняйте указания, выводимые на экран.**

Когда программа установки закончит устанавливать программное обеспечение Solaris, будет произведена автоматическая перезагрузка компьютера, либо появится предложение перезапустить компьютер вручную.

При необходимости установки дополнительных продуктов будет предложено вставить установочный компакт-диск или диск DVD с этими продуктами. Процедуры установки приведены в соответствующей документации по установке.

По завершении установки журналы установки сохраняются в файле. Журналы установки можно найти в каталогах /var/sadm/system/logs и /var/sadm/install/logs.

■ **Если выполнялась начальная установка, на этом ее можно считать завершенной. Перейдите к [Шаг 16.](#page-44-0)**

- <span id="page-44-0"></span>■ **В случае обновления программного обеспечения Solaris может потребоваться восстановить некоторые локальные модификации, сохранить которые оказалось невозможно. Перейдите к Шаг a.**
	- **a. Просмотрите содержимое файла** /a/var/sadm/system/data/upgrade\_cleanup**, чтобы определить, требуется ли восстановление локальных модификаций, которые программа установки Solaris не удалось сохранить.**
	- **b. Восстановите все несохранившиеся локальные модификации.**
- **Если в ходе установки не была выбрана автоматическая перезагрузка, перезагрузите 16 компьютер.**

# **reboot**

#### В случае возникновения каких-либо проблем в ходе установки или обновления см. [Приложение A, «Troubleshooting \(Tasks\),» в](http://docs.sun.com/doc/820-7014/troubleshooting-9?a=view) *Solaris 10 5/09 Installation Guide: Custom [JumpStart and Advanced Installations](http://docs.sun.com/doc/820-7014/troubleshooting-9?a=view)*. **Устранение неполадок**

# **x86: Выполнение установки или обновления при помощи программы установки Solaris для файловых систем UFS**

Установка Solaris позволяет установить или обновить ОС Solaris. В этом разделе перечислены задачи, которые необходимо выполнить для установки OC Solaris, и приведены подробные инструкции по установке ОСSolaris с компакт-диска или диска DVD.

# ▼ **x86: Установка или обновление при помощи программы установки Solaris с использованием GRUB**

При установке на компьютеры x86 программами установки Solaris используется начальный загрузчик GRUB. Ниже приведена процедура установки с компакт-диска или диска DVD на автономный компьютер x86 с использованием начального загрузчика GRUB для файловой системы UFS. Обзорные сведения о начальном загрузчике GRUB приведены в [Глава 7, «SPARC and x86 Based Booting \(Overview and Planning\),» в](http://docs.sun.com/doc/820-7010/grub-1?a=view) *[Solaris 10 5/09 Installation Guide: Planning for Installation and Upgrade](http://docs.sun.com/doc/820-7010/grub-1?a=view)*.

**Примечание –** При необходимости установки ОСSolaris на компьютере или в домене, не имеющем непосредственно подключенного устройства чтения компакт-дисков или дисков DVD, можно использовать устройство чтения компакт-дисков или дисков DVD, подключенный к другому компьютеру. Подробные инструкции приведены в [Приложение B, «Installing or Upgrading Remotely \(Tasks\),» в](http://docs.sun.com/doc/820-7012/remotecd-2?a=view) *Solaris 10 5/09 Installation [Guide: Network-Based Installations](http://docs.sun.com/doc/820-7012/remotecd-2?a=view)*.

Перед началом установки выполните следующие задачи. **Перед началом работы**

Убедитесь в наличии необходимых носителей.

Выберите один из следующих вариантов:

- Если установка производится с диска DVD, используйте Диск DVD "Solaris Operating System for x86 Platforms".
- Если установка производится с компакт-диска:

Потребуются следующие носители:

- компакт-диски Solaris Software;
- Компакт-диски языков Solaris для платформ x86 Программа установки попросит эти компакт-диски, если необходима поддержка языков для конкретных географических регионов.
- Проверьте BIOS системы и убедитесь в возможности загрузки с компакт-диска или диска DVD.
- Подготовьте все необходимые обновления "Install Time Upgrade" (ITU) или драйверы, которые потребуются при установке OC Solaris на данном компьютере. Для выяснения того, требуются ли ITU или дополнительные драйверы, см. документацию по оборудованию.
- Убедитесь в том, что система соответствует минимальным требованиям.

Система должна соответствовать следующим требованиям:

- память 512 МБ или больше;
- место на диске 6,8 ГБ или больше;
- тактовая частота процессора 120 МГц или больше с аппаратной поддержкой операций с плавающей запятой.

Дополнительные сведения о требованиях к системе приведены в разделе [«Требования к системе и рекомендации» на стр. 12.](#page-11-0)

Если OC Solaris устанавливается на компьютер, произведенный не компанией Sun Microsystems, Inc, перед началом установки следует провести проверку по списку совместимого оборудования для ОСSolaris, расположенного по адресу <http://www.sun.com/bigadmin/hcl>.

- Соберите информацию, необходимую для установки ОС Solaris.
	- Система без поддержки сети:

Требуется следующая информация:

- Имя узла системы, на которую производится установка
- Язык и национальные настройки, которые предполагается использовать в системе
- Если система подключена к сети, требуются следующие данные:

**Примечание – Начиная с Solaris версии 10 11/06** при начальной установке можно изменить параметры сетевой безопасности так, чтобы все сетевые службы, за исключением Secure Shell, были отключены или могли обрабатывать только локальные запросы. Этот вариант доступен только при начальной установке и не может использоваться в течение обновления. При обновлении сохраняются все ранее установленные параметры служб. При необходимости после обновления можно ограничить работу сетевых служб при помощи команды netservices. См. раздел «Planning Network Security» в *[Solaris 10 5/09 Installation Guide: Planning for](http://docs.sun.com/doc/820-7010/gdpgj?a=view) [Installation and Upgrade](http://docs.sun.com/doc/820-7010/gdpgj?a=view)*.

Сетевые службы можно включить после установки командой netservices open. Отдельные службы можно активировать командами SMF. См. раздел [«Revising](http://docs.sun.com/doc/820-7010/gdpfv?a=view) Security Settings After Installation» в *[Solaris 10 5/09 Installation Guide: Planning for](http://docs.sun.com/doc/820-7010/gdpfv?a=view) [Installation and Upgrade](http://docs.sun.com/doc/820-7010/gdpfv?a=view)*.

- Имя узла системы, на которую производится установка
- Раскладка клавиатуры

**Примечание –** Если клавиатура поддерживает автоопределение, то раскладка клавиатуры настраивается при установке автоматически. Если клавиатура не поддерживает автоопределение, при установке можно выбрать раскладку клавиатуры из списка поддерживаемых.

Дополнительные сведения приведены в разделе [«keyboard Keyword» в](http://docs.sun.com/doc/820-7012/gdxwg?a=view) *[Solaris 10 5/09 Installation Guide: Network-Based Installations](http://docs.sun.com/doc/820-7012/gdxwg?a=view)*.

- Язык и национальные настройки, которые предполагается использовать в системе
- IP-адрес узла
- Маска полсети
- Тип службы имен (например, DNS, NIS или NIS+)
- Имя домена

**Примечание –** В ходе установки можно выбрать имя домена NFSv4 по умолчанию. Также можно указать собственное имя домена NFSv4. Дополнительные сведения об указании имени домена приведены в разделе [«NFSv4 Domain Name Configurable During Installation» в](http://docs.sun.com/doc/820-7010/geupg?a=view) *Solaris 10 5/09 [Installation Guide: Planning for Installation and Upgrade](http://docs.sun.com/doc/820-7010/geupg?a=view)*.

- Имя узла сервера имен
- IP-адрес узла сервера имен
- пароль пользователя root.

Сведения, которые необходимо собрать для установки системы, приведены в разделе [«Контрольный список вопросов для установки» на стр. 20.](#page-19-0) В случае обновления системы см. раздел «Checklist for Upgrading» в *[Solaris 10 5/09 Installation Guide:](http://docs.sun.com/doc/820-7010/gatherinfo-5?a=view) [Planning for Installation and Upgrade](http://docs.sun.com/doc/820-7010/gatherinfo-5?a=view)*.

**Примечание –** На компьютере с неглобальными зонами для обновления или установки исправлений рекомендуется использовать программу Solaris Live Upgrade. Для работы других программ обновления может потребоваться значительное время, поскольку время выполнения обновления линейно увеличивается в зависимости от количества установленных неглобальных зон.

Сведения об обновлении с помощью функции Solaris Live Upgrade приведены в [Часть I, «Upgrading With Solaris Live Upgrade,» в](http://docs.sun.com/doc/820-7013/esqbt?a=view) *Solaris 10 5/09 Installation Guide: [Solaris Live Upgrade and Upgrade Planning](http://docs.sun.com/doc/820-7013/esqbt?a=view)*.

(Необязательно) Выполните резервное копирование имеющейся системы.

Резервное копирование системы проводится при необходимости сохранения каких-либо существующих данных или приложений. Подробные инструкции по резервному копированию системы приведены в разделе [Глава 23, «Backing Up and](http://docs.sun.com/doc/817-5093/bkupconcepts-57422?a=view) Restoring UFS File Systems (Overview),» в *[System Administration Guide: Devices and File](http://docs.sun.com/doc/817-5093/bkupconcepts-57422?a=view) [Systems](http://docs.sun.com/doc/817-5093/bkupconcepts-57422?a=view)*.

## **Вставьте необходимые диски в устройство чтения компьютера. 1**

Если загрузка осуществляется с диска DVD "Solaris 10 Operating System" или компакт-диска "Solaris 10 Software", вставьте соответствующий диск. BIOS системы должна поддерживать загрузку с компакт-диска или диска DVD.

Может потребоваться вручную установить режим загрузки с компакт-диска или диска DVD в BIOS компьютера. Для получения дополнительной информации по настройке BIOS см. документацию к оборудованию.

- **Выполните перезагрузку, завершив работу ПО, а затем выключив и включив компьютер. 2**
- **При необходимости установки в BIOS режима загрузки с компакт-диска или диска DVD 3 нажмите комбинацию клавиш для прерывания процесса загрузки системы и перехода к BIOS.**

Измените приоритет загрузки в BIOS и выйдите из BIOS для возврата к программе установки.

Выполняется проверка памяти и обнаружение оборудования. Экран обновляется. Появится Меню GRUB.

```
GNU GRUB version 0.95 (631K lower / 2095488K upper memory)
+-------------------------------------------------------------------------+
| Solaris |
| Solaris Serial Console ttya |
| Solaris Serial Console ttyb (for lx50, v60x and v65x) |
| |
| |
+-------------------------------------------------------------------------+
Use the ^ and v keys to select which entry is highlighted.
Press enter to boot the selected OS, 'e' to edit the
commands before booting, or 'c' for a command-line.
```
- **Выберите соответствующий вариант установки. 4**
	- **Если требуется установить операционную систему Solaris с компакт-диска или диска DVD на данную систему, выберите Solaris, а затем нажмите Enter.**

Этот вариант используется для установки системы с использованием значений по умолчанию.

■ **Если необходимо установить операционную систему Solaris с перенаправлением вывода с экрана на на последовательную консоль ttya (COM1), выберите Solaris Serial Console ttya.**

Этот вариант позволяет заменить системный дисплей устройством, подключенным к последовательному порту COM1.

■ **Если необходимо установить операционную систему Solaris с выводом данных на последовательную консоль ttyb (COM2), выберите Solaris Serial Console ttyb.**

Этот вариант позволяет заменить системный дисплей устройством, подключенным к последовательному порту COM2.

■ **Если операционную систему Solaris необходимо установить с использованием определенных параметров загрузки, выполните приведенные ниже действия.**

Для изменения настройки системы в процессе установки может потребоваться ввести загрузочные аргументы.

**a. В Меню GRUB выберите вариант установки, который необходимо изменить, и нажмите клавишу"e".**

В Меню GRUB выводятся команды загрузки, похожие на текст, приведенный ниже.

kernel /boot/multiboot kernel/unix -B install\_media=cdrom module /boot/x86.miniroot

**b. Выберите вариант загрузки, который требуется изменить, при помощи клавиш со стрелками, после чего нажмите клавишу"e".**

В окне редактирования GRUB отображается изменяемая команда загрузки.

**c. Отредактируйте команду путем ввода требуемых загрузочных аргументов или параметров.**

Синтаксис команды для меню редактирования GRUB приведен ниже.

grub edit>kernel /boot/multiboot kernel/unix/ \ **install** [*url*|**ask**] -B *options* install\_media=*media\_type*

grub edit>kernel\$ /boot/platform/i86pc/\$ISADIR/kernel/unix/ \ **install** [*url*|**ask**] -B *options* install\_media=*media\_type*

Сведения о параметрах загрузки и синтаксисе команд приведены в [Глава 9,](http://docs.sun.com/doc/820-7012/netinstallref-28995?a=view) [«Installing From the Network \(Command Reference\),» в](http://docs.sun.com/doc/820-7012/netinstallref-28995?a=view) *Solaris 10 5/09 Installation [Guide: Network-Based Installations](http://docs.sun.com/doc/820-7012/netinstallref-28995?a=view)*.

#### **d. Чтобы вернуться в меню GRUB, выберите один из следующих вариантов.**

#### ■ **Чтобы вернуться в меню GRUB и сохранить изменения, нажмите Enter.**

Появится меню GRUB. На экране представлены изменения, внесенные в команду загрузки.

■ **Чтобы вернуться в меню GRUB без сохранения изменений, нажмите клавишу Escape.**

Появится исходное меню GRUB.

#### **e. Для запуска установки в меню GRUB введите b.**

Установка Solaris проверяет загрузочный диск по умолчанию на соответствие требованиям к начальной установке или обновлению системы. Если программе установки не удается определить конфигурацию системы, на экране появится запрос на ввод недостающей информации.

После завершения проверки появится экран выбора вариантов установки.

### **Выберите тип установки. 5**

На экране выбора типа установки будут представлены следующие варианты:

Select the type of installation you want to perform:

1 Solaris Interactive 2 Custom JumpStart 3 Solaris Interactive Text (Desktop session) 4 Solaris Interactive Text (Console session) 5 Apply driver updates 6 Single user shell Enter the number of your choice followed by the <ENTER> key.

Alternatively, enter custom boot arguments directly.

If you wait 30 seconds without typing anything, an interactive installation will be started.

- **Выберите один из следующих вариантов для установки операционной системы Solaris.**
	- **Для установки с использованием интерактивного графического интерфейса пользователя программы установки Solaris введите "1" и нажмите Enter.**
	- **Для выполнения автоматической установки в режиме JumpStart с использованием индивидуально настроенных параметров (тип 2) нажмите Enter.**

Сведения об установке в режиме JumpStart приведены в разделе *[Solaris 10 5/09](http://docs.sun.com/doc/820-7014) [Installation Guide: Custom JumpStart and Advanced Installations](http://docs.sun.com/doc/820-7014)*.

■ **Для установки с использованием интерактивного текстового установщика в рамках сеанса рабочей среды введите "3" и нажмите Enter. Также в запросе можно ввести** b - text**.**

Этот тип установки используется для принудительной деактивации программы установки с графическим интерфейсом, используемой по умолчанию, и вызова текстового установщика.

Подробные сведения о графическом интерфейсе установки Solaris и о текстовом установщике приведены в разделе [«Требования к системе и рекомендации»](#page-11-0) [на стр. 12.](#page-11-0)

■ **Для установки с использованием интерактивного текстового установщика в рамках консольного сеанса введите "4" и нажмите Enter. Также в запросе можно ввести** b - nowin**.**

Этот тип установки используется для принудительной деактивации программы установки с графическим интерфейсом, используемой по умолчанию, и вызова текстового установщика.

Системой производится настройка устройств и интерфейсов, и выполняется поиск файлов настройки. Если операционная система не может обнаружить самоопределяющуюся клавиатуру, отображается следующий экран с возможностью выбора раскладки клавиатуры. Если система обнаружила клавиатуру с поддержкой автоопределения, перейдите к [Шаг 9.](#page-54-0)

**Примечание –** Для выполнения задач системного администрирования перед установкой вместо выбора одного из ранее описанных вариантов установки выберите один из двух вариантов, приведенных ниже.

Для обновления драйверов или установки обновления "Install Time Update" (ITU) вставьте носитель с обновлением, введите "5" и нажмите Enter.

Для обеспечения функционирования операционной системы Solaris на данном компьютере может потребоваться обновить драйвера или установить обновления ITU. Для установки обновления следуйте инструкциям, прилагаемым к драйверу или ITU.

■ Для выполнения задач системного администрирования введите "6" и нажмите Enter.

В случае необходимости выполнения задач по системному администрированию перед установкой можно запустить однопользовательскую командную оболочку. Сведения о задачах системного администрирования, которые необходимо выполнить перед установкой, приведены в разделе *[System Administration Guide:](http://docs.sun.com/doc/817-1985) [Basic Administration](http://docs.sun.com/doc/817-1985)*.

После выполнения задач по системному администрированию выводится предыдущий список вариантов. Выберите соответствующий вариант для продолжения установки.

**(Дополнительно)Выберите нужную раскладку клавиатуры на экране, приведенном ниже, и нажмите клавишуF2 для продолжения. 6**

```
Configure Keyboard Layout
   +---------------------------------------------------------------------------+
   Please specify the keyboard layout from the list below.
| |
   To make a selection, use the arrow keys to highlight the option and
   press Return to mark it [X].
| |
          Keyboard Layout
          | ----------------------- |
      [ ] Serbia-And Montenegro
      [ \vert ] Slovenian
      [ ] Slovakian
      [ ] Spanish
      | [ ] Swedish |
      | [ ] Swiss-French |
      | [ ] Swiss-German |
      [ ] Taiwanese
      | [ ] TurkishQ |
      | [ ] TurkishF |
```

```
| [ ] UK-English |
     [ X] US-English
| |
  F2 Continue F6 Help
+---------------------------------------------------------------------------+
```
Производится настройка устройств и интерфейсов, и выполняется поиск файлов настройки. Если на предыдущих шагах установки была выбрана установка в графическом режиме, на следующих двух экранах проверяется функционирование GUI.

#### **(Дополнительно)На следующем экране нажмите Enter. 7**

```
Starting Solaris Interactive (graphical user interface)
Installation
+------------------------------------------------------------+
| You must respond to the first question within 30 seconds |
| or the installer proceeds in a non-window environment |
| (console mode). |
| |
| If the screen becomes blank or unreadable the installer |
| proceeds in console mode. |
| |
| If the screen does not properly revert to console mode,
| restart the installation and make the following selection: |
| |
     Solaris Interactive Text (Console session)
      -------------------------------------------------------------+
```
**Примечание –** Если в компьютере установлено недостаточно памяти, программа завершает работу и выводит сообщение об ошибке. Для решения этой проблемы можно расширить память и повторно запустить установку.

В качестве альтернативы с меньшими требованиями к объему памяти для установки, повторно запустите установку и вместо варианта установки с графическим интерфейсом выберите текстовую установку.

После завершения вывода сообщений о выполнении появится следующий экран подтверждения.

#### **(Дополнительно)Переместите курсор на следующий текстовый экран и нажмите Enter. 8**

<span id="page-54-0"></span>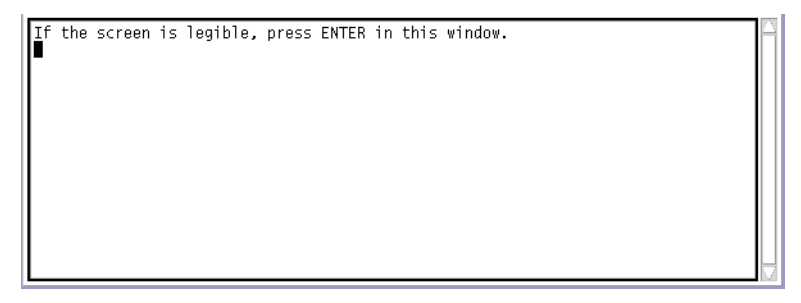

Появится список выбора языка.

**Выберите на следующем экране язык, который предполагается использовать при установке, и нажмите Enter. 9**

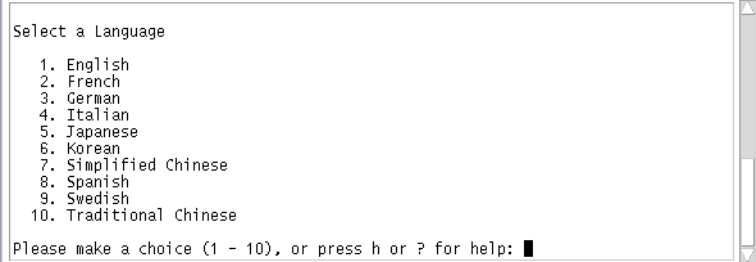

Через несколько секунд появится экран программы установки Solaris.

- В случае работы с графическим интерфейсом программы установки Solaris появится экран, показанный на [Рисунок 2–5.](#page-55-0)
- При использовании текстового установщика Solaris в рамках сеанса рабочей среды появится экран, показанный на [Рисунок 2–6.](#page-56-0)

<span id="page-55-0"></span>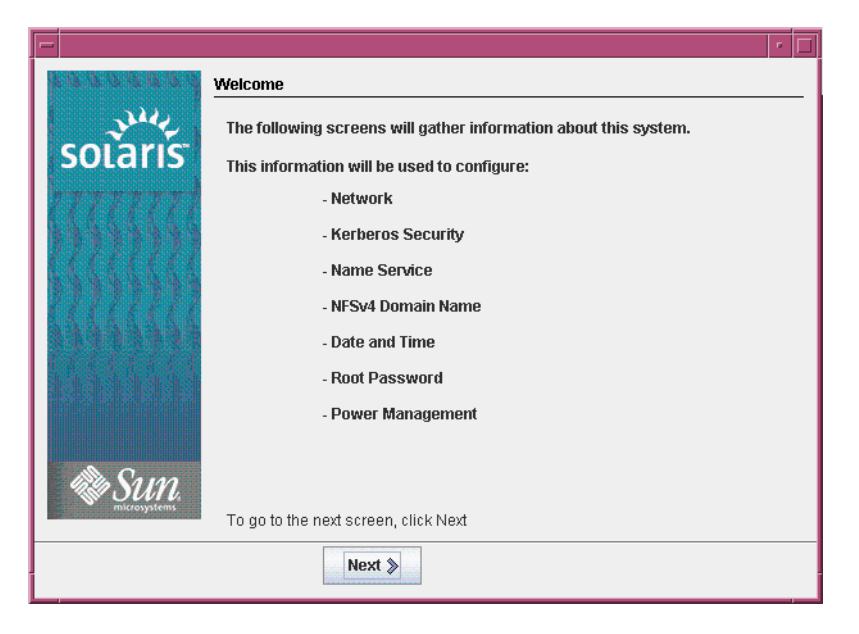

**РИСУНОК 2–5** Экран приветствия программы установки Solaris с графическим интерфейсом

<span id="page-56-0"></span>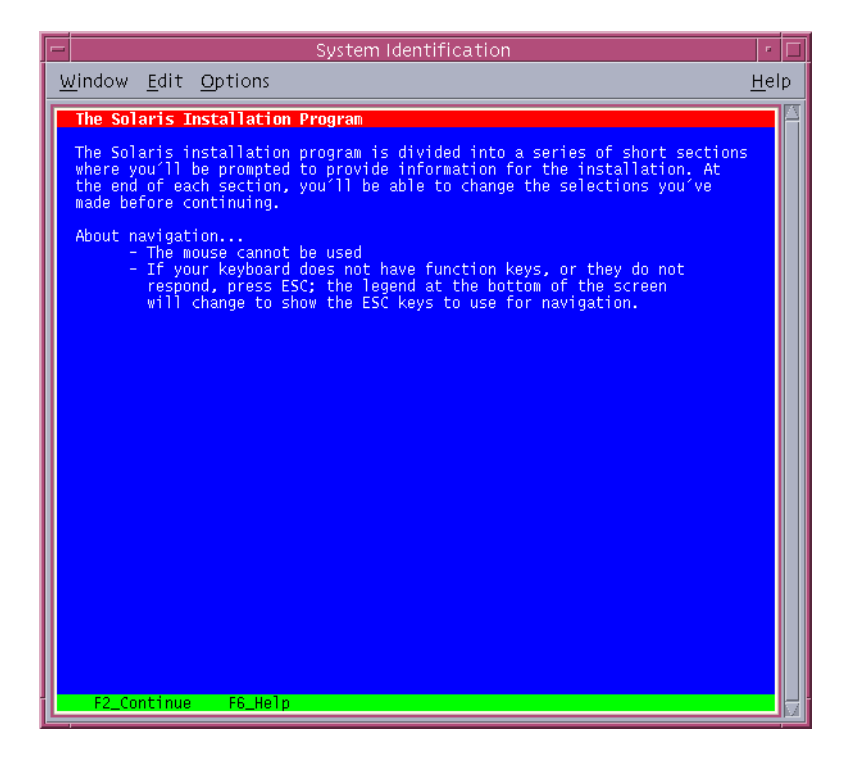

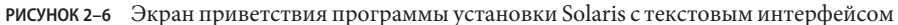

- **Нажмите кнопку "Next" для запуска установки. Ответьте на любые другие вопросы в случае появления соответствующих запросов. 10**
	- Если вся информация о системе была задана заранее, программа установки не запрашивает данные по настройке. Дополнительные сведения приведены в [Глава 2,](http://docs.sun.com/doc/820-7012/preconsysid-15630?a=view) [«Preconfiguring System Configuration Information \(Tasks\),» в](http://docs.sun.com/doc/820-7012/preconsysid-15630?a=view) *Solaris 10 5/09 Installation [Guide: Network-Based Installations](http://docs.sun.com/doc/820-7012/preconsysid-15630?a=view)*.
	- Если вся информация о системе не была задана заранее, программа установки предлагает ввести эту информацию на нескольких экранах. При ответах на вопросы о настройке используйте раздел [«Контрольный список вопросов для установки»](#page-19-0) [на стр. 20.](#page-19-0)
	- В одном из вопросов о настройке предлагается разрешить использование сетевых служб удаленными клиентами. Ответ по умолчанию: "Yes, I would like to enable network services for use by remote clients." ("Да, я предпочитаю включить сетевые службы для использования удаленными клиентами").

Выбор "No" обеспечивает более безопасную конфигурацию, в которой единственной сетевой службой, доступной для удаленных клиентов, является Secure Shell. Путем выбора "Yes" можно увеличить число разрешенных служб, как и в предыдущих версиях Solaris. Поскольку любые службы можно активировать и после установки, в

целях защиты рекомендуется выбрать "No". Дополнительные сведения об этих параметрах приведены в разделе [«Planning Network Security» в](http://docs.sun.com/doc/820-7010/gdpgj?a=view) *Solaris 10 5/09 [Installation Guide: Planning for Installation and Upgrade](http://docs.sun.com/doc/820-7010/gdpgj?a=view)*.

Сетевые службы можно включить после установки командой netservices open. Отдельные службы можно активировать командами SMF. См. раздел [«Revising](http://docs.sun.com/doc/820-7010/gdpfv?a=view) Security Settings After Installation» в *[Solaris 10 5/09 Installation Guide: Planning for](http://docs.sun.com/doc/820-7010/gdpfv?a=view) [Installation and Upgrade](http://docs.sun.com/doc/820-7010/gdpfv?a=view)*.

После ввода ответов на вопросы о настройке появляется экран "Welcome".

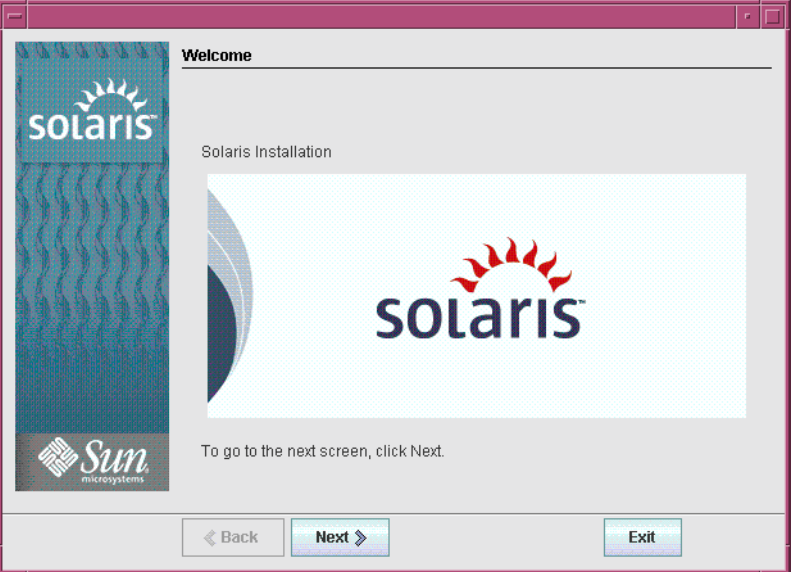

**РИСУНОК 2–7** Экран "Welcome to Solaris"

**На этом шаге определяется необходимость автоматической перезагрузки компьютера и автоматического извлечения диска. Нажмите кнопку"Next". 11**

Появится экран "Specify Media".

**Укажите носители, с которых производится установка. Нажмите кнопку "Next".** Появится экран "License". **12**

#### **Для продолжения установки необходимо принять условия лицензионного соглашения. Нажмите кнопку"Next". 13**

Установка Solaris производит проверку возможности обновления системы. Для обновления системы на ней должна присутствовать существующая корневая файловая система Solaris (/). Установка Solaris обнаруживает необходимые условия и производит обновление системы.

Появится экран "Select Upgrade or Initial Install".

#### **Здесь необходимо сделать выбор междупервоначальной установкой и обновлением. Нажмите кнопку"Next". 14**

**Примечание –** Если перед началом установки в системе был восстановлен диагностический или служебный раздел, обновление OC Solaris может оказаться невозможным. Дополнительные сведения приведены в разделе [«Service Partition Not](http://docs.sun.com/doc/820-7013/esxhi?a=view) [Created by Default on Systems With No Existing Service Partition» в](http://docs.sun.com/doc/820-7013/esxhi?a=view) *Solaris 10 5/09 Installation [Guide: Solaris Live Upgrade and Upgrade Planning](http://docs.sun.com/doc/820-7013/esxhi?a=view)*.

На следующем экране можно выбрать установку по умолчанию или пользовательскую установку.

- **Выберите требуемый тип установки. Нажмите кнопку "Next". 15**
	- **Выберите "Default Install" для установки комплекта "Entire Solaris Software Group".**
	- **Выберите "Custom Install" для выполнения перечисленных ниже операций:**
		- установка определенного комплекта программного обеспечения;
		- установка дополнительного программного обеспечения;
		- установка определенных программных пакетов;
		- установка определенных национальных настроек;
		- корректировка структуры диска.

Дополнительные сведения о комплектах программного обеспечения приведены в разделе [«Рекомендации по месту на диске для комплектов программного обеспечения»](#page-16-0) [на стр. 17.](#page-16-0) Сведения о настройке разделов fdisk приведены в разделе [«Partitioning](http://docs.sun.com/doc/820-7010/diskspace-101?a=view) Recommendations» в *[Solaris 10 5/09 Installation Guide: Planning for Installation and Upgrade](http://docs.sun.com/doc/820-7010/diskspace-101?a=view)*.

**Примечание –** В текстовом установщике запрос на выбор режима установки по умолчанию или пользовательской установки не выводится. Для выполнения установки по умолчанию примите значения по умолчанию, предложенные текстовым установщиком. Для выполнения пользовательской установки измените значения на экранах текстового установщика.

#### **Ответьте на любые дополнительные вопросы в случае появления соответствующих запросов. 16**

После ввода всей необходимой для установки информации появится экран "Ready to Install".

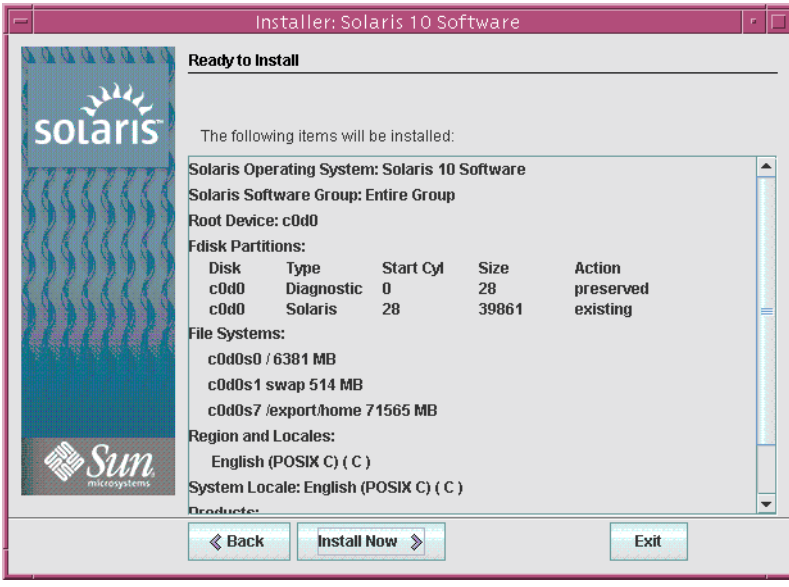

**РИСУНОК 2–8** Экран "Ready to Install" программы установки Solaris

## **Для установки программного обеспечения Solaris нажмите кнопку "Install Now". В течение 17 установки программного обеспечения Solaris и любого другого программного обеспечения следуйте выводимым на экране инструкциям.**

Когда программа установки закончит устанавливать программное обеспечение Solaris, будет произведена автоматическая перезагрузка компьютера, либо появится предложение перезапустить компьютер вручную.

После завершения установки можно просмотреть сохраненные в файл журналы установки. Журналы установки можно найти в каталогах /var/sadm/system/logs и /var/sadm/install/logs.

■ **Если выполнялась начальная установка, на этом ее можно считать завершенной. Перейдите к [Шаг 18.](#page-60-0)**

- <span id="page-60-0"></span>■ **В случае обновления программного обеспечения Solaris может потребоваться восстановить некоторые локальные модификации, сохранить которые оказалось невозможно. Перейдите к Шаг a.**
	- **a. Просмотрите содержимое файла** /a/var/sadm/system/data/upgrade\_cleanup**, чтобы определить, требуется ли восстановление локальных модификаций, которые программа установки Solaris не удалось сохранить.**
	- **b. Восстановите все несохранившиеся локальные модификации.**
- **Если в ходе установки не был выбран вариант автоматической перезагрузки, извлеките установочные носители и перезагрузите компьютер. 18**

#### # **reboot**

После перезагрузки системы появится меню GRUB со списком установленных операционных систем, включая только что установленную ОС Solaris. Выберите операционную систему, которую необходимо загрузить. Если требуемый вариант пользователем не выбран, загружается операционная система по умолчанию.

#### Следующие шаги **Дополнительные**

#### **сведения**

Если на компьютере устанавливается несколько операционных систем, для загрузки может потребоваться настроить начальный загрузчик GRUB с целью распознавания этих операционных систем. Дополнительные сведения приведены в разделе [«Modifying](http://docs.sun.com/doc/817-1985/fwbqs?a=view) [Boot Behavior by Editing the GRUB Menu at Boot Time» в](http://docs.sun.com/doc/817-1985/fwbqs?a=view) *System Administration Guide: Basic [Administration](http://docs.sun.com/doc/817-1985/fwbqs?a=view)*.

#### В случае возникновения каких-либо проблем в ходе установки или обновления см. [Приложение A, «Troubleshooting \(Tasks\),» в](http://docs.sun.com/doc/820-7014/troubleshooting-9?a=view) *Solaris 10 5/09 Installation Guide: Custom [JumpStart and Advanced Installations](http://docs.sun.com/doc/820-7014/troubleshooting-9?a=view)*. **Устранение неполадок**

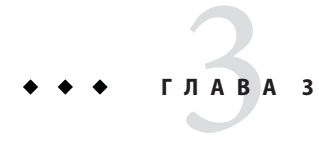

Установка при помощи интерактивного текстового установщика Solaris для корневых пулов ZFS (планирование и задачи)

В этой главе рассматривается использование интерактивной программы установки Solaris на компакт-диске Диск DVD "Solaris Operating System" или Диск "Solaris Software" 1 для выполнения начальной установки корневого пула  $ZFS^{TM}$ .

В этой главе рассматриваются следующие темы:

- «Установка корневого пула ZFS (планирование)» на стр. 64
- «Выполнение начальной установки при помощи интерактивного текстового установщика Solaris для ZFS» на стр. 64

# **Установка корневого пула ZFS (планирование)**

Начальную установку можно выполнить при помощи интерактивного текстового установщика Solaris, чтобы создать пул хранения ZFS, который содержит корневой пул ZFS с возможностью загрузки. Для установки корневого пула ZFS нельзя использовать стандартную программу установки с GUI.

Процесс интерактивной текстовой установки Solaris похож на соответствующий процесс в прежних выпусках Solaris. Отличие заключается в доступности варианта установки корневой файловой системы UFS ( /) или корневого пула ZFS. UFS по-прежнему остается файловой системой, используемой по умолчанию. Чтобы создать и установить пул хранения ZFS, необходимо выбрать вариант ZFS.

Если в системе уже есть пулы хранения ZFS, они не будут затронуты, пока в существующем пуле вы не выберите диски для создания нового пула хранения. При наличии пула хранения ZFS, который нужно использовать для корневой файловой системы ZFS, необходимо воспользоваться функцией Solaris Live Upgrade для переноса существующей корневой (/) файловой системы UFS в корневой пул ZFS. Функция Solaris Live Upgrade предоставляет также средства для обновления корневого пула ZFS. Дополнительные сведения приведены в [Глава 11, «Solaris Live Upgrade and ZFS](http://docs.sun.com/doc/820-7013/ggavn?a=view) (Overview),» в *[Solaris 10 5/09 Installation Guide: Solaris Live Upgrade and Upgrade Planning](http://docs.sun.com/doc/820-7013/ggavn?a=view)*.

Прежде чем приступать к начальной установке для создания пула хранения ZFS, следует ознакомиться с [Глава 6, «ZFS Root File System Installation \(Planning\),» в](http://docs.sun.com/doc/820-7010/planzfs-1?a=view) *Solaris 10 5/09 [Installation Guide: Planning for Installation and Upgrade](http://docs.sun.com/doc/820-7010/planzfs-1?a=view)*.

# **Выполнение начальной установки при помощи интерактивного текстового установщика Solaris для ZFS**

Ниже приведена процедура установки с компакт-диска или диска DVD на автономный компьютер SPARC.

# ▼ **SPARC: Процесс установки корневого пула ZFS**

#### **Перед началом работы**

При необходимости установки ОСSolaris на компьютере или в домене, не имеющем непосредственно подключенного устройства чтения компакт-дисков или дисков DVD, можно использовать устройство чтения компакт-дисков или дисков DVD, подключенное к другому компьютеру. Подробные инструкции приведены в [Приложение B, «Installing or Upgrading Remotely \(Tasks\),» в](http://docs.sun.com/doc/820-7012/remotecd-2?a=view) *Solaris 10 5/09 Installation [Guide: Network-Based Installations](http://docs.sun.com/doc/820-7012/remotecd-2?a=view)*.

Убедитесь в наличии необходимых дисков.

- В случае установки с DVD-носителя потребуется Диск DVD "Solaris Operating System for SPARC Platforms".
- В случае установки с компакт-диска:

Потребуются следующие носители:

- Компакт-диски Solaris Software;
- Компакт-диски языков Solaris для платформ SPARC Программа установки попросит эти компакт-диски, если необходима поддержка языков для конкретных географических регионов.

Резервное копирование системы проводится при необходимости сохранения каких-либо существующих данных или приложений.

- Сведения о резервном копировании файловой системы UFS приведены в [Глава 23,](http://docs.sun.com/doc/817-5093/bkupconcepts-57422?a=view) [«Backing Up and Restoring UFS File Systems \(Overview\),» в](http://docs.sun.com/doc/817-5093/bkupconcepts-57422?a=view) *System Administration Guide: [Devices and File Systems](http://docs.sun.com/doc/817-5093/bkupconcepts-57422?a=view)*
- Сведения о резервном копировании корневого пула ZFS приведены в раздел[е«Отправка и получение данных ZFS» в](http://docs.sun.com/doc/820-0836/gbchx?a=view) *Руководство по администрированию [файловыхсистем ZFS Solaris](http://docs.sun.com/doc/820-0836/gbchx?a=view)*
- **Вставьте Диск DVD "Solaris Operating System for SPARC Platforms" или Компакт-диск "Solaris Software for SPARC Platforms" 1. 1**
- **Загрузите систему. 2**
	- **Если речь идет о новом, только что распакованном компьютере, включите его.**
	- **Если необходимо установить Solaris на работающий компьютер, сначала выключите его.**

Появится запрос ok.

**Запустите интерактивный текстовый установщик Solaris. Для установки корневого пула 3 ZFS нельзя использовать GUI установки. Чтобы выполнить загрузку с локального диска диска DVD или компакт-диска и запустить текстовый установщик в рамках сеанса рабочей среды, введите следующую команду**

ok **boot cdrom - text**

text Используется для запуска текстового установщика в рамках сеанса рабочей среды. и позволяет отказаться от использования графического установщика по умолчанию.

Если операционная система не может обнаружить самоопределяющуюся клавиатуру, отображается следующий экран с возможностью выбора раскладки клавиатуры.

**Примечание –** Клавиатуры PS/2 не поддерживают автоопределение. В течение установки будет выдан запрос на выбор раскладки клавиатуры.

**(Дополнительно)Выберите нужную раскладку клавиатуры на экране, приведенном ниже, и нажмите клавишуF2 для продолжения. 4**

```
Configure Keyboard Layout
+---------------------------------------------------------------------------+
  Please specify the keyboard layout from the list below.
| |
  To make a selection, use the arrow keys to highlight the option and
  press Return to mark it [X].
| |
         Keyboard Layout
         | ----------------------- |
     [ ] Serbia-And Montenegro
     [ ] Slovenian
     [ ] Slovakian
     [ ] Spanish
     | [ ] Swedish |
     | [ ] Swiss-French |
     [ ] Swiss-German
     [ ] Taiwanese
     | [ ] TurkishQ |
     [ ] TurkishF
     | [ ] UK-English |
     [ X] US-English
| |
   F2 Continue F6 Help
+---------------------------------------------------------------------------+
```
Производится настройка устройств и интерфейсов, и выполняется поиск файлов настройки. Может появиться список выбора языка. Если этот экран не появился, перейдите к [Шаг 6.](#page-66-0)

<span id="page-66-0"></span>**(Дополнительно)Возможно, появится экран для выбора языка. Выберите язык для 5 использования в процессе установки и нажмите клавишу F2.**

```
Select a Language
+---------------------------------------------------------------------------+
  Please specify the the language from the list below.
| |
  To make a selection, use the arrow keys to highlight the option and
  press Return to mark it [X].
| |
     | [ ] English |
     | [ ] French |
     [ ] German
     [ ] Italian
     [ ] Japanese
     [ ] Korean
     | [ ] Simplified Chinese |
     [ ] Spanish
     | [ ] Swedish |
     [ ] Traditional Chinese
     [ ] UK-English
| |
  F2 Continue F6 Help
+---------------------------------------------------------------------------+
```
- **Нажмите клавишу F2, чтобы начать установку. Ответьте на любые другие вопросы в 6 случае появления соответствующих запросов.**
	- **Предварительная настройка сведений о системе**

Выберите один из следующих вариантов:

- Если вся информация о системе была задана заранее, программа установки не запрашивает ввод сведений о настройке. Дополнительные сведения приведены в [Глава 2, «Preconfiguring System Configuration Information \(Tasks\),» в](http://docs.sun.com/doc/820-7012/preconsysid-15630?a=view) *Solaris 10 5/09 [Installation Guide: Network-Based Installations](http://docs.sun.com/doc/820-7012/preconsysid-15630?a=view)*.
- Если вся информация о системе не была задана заранее, программа установки предлагает ввести эту информацию на нескольких экранах. При ответах на вопросы о настройке используйте раздел [«Контрольный список вопросов для](#page-19-0) [установки» на стр. 20.](#page-19-0)
- **Настройка сети**

В одном из вопросов о настройке предлагается разрешить использование сетевых служб удаленными клиентами. Ответ по умолчанию: "Yes, I would like to enable network services for use by remote clients." ("Да, я предпочитаю включить сетевые службы для использования удаленными клиентами").

Выбор "No" обеспечивает более безопасную конфигурацию, в которой единственной сетевой службой, доступной для удаленных клиентов, является Secure Shell. Путем выбора "Yes" можно увеличить число разрешенных служб, как и в предыдущих версиях Solaris. Поскольку любые службы можно активировать и после установки, в целях безопасности рекомендуется выбрать "No". Дополнительные сведения об этих параметрах приведены в разделе [«Planning Network Security» в](http://docs.sun.com/doc/820-7010/gdpgj?a=view) *Solaris 10 5/09 [Installation Guide: Planning for Installation and Upgrade](http://docs.sun.com/doc/820-7010/gdpgj?a=view)*.

Сетевые службы можно включить после установки командой netservices open. Отдельные службы можно активировать командами SMF. См. раздел [«Revising](http://docs.sun.com/doc/820-7010/gdpfv?a=view) Security Settings After Installation» в *[Solaris 10 5/09 Installation Guide: Planning for](http://docs.sun.com/doc/820-7010/gdpfv?a=view) [Installation and Upgrade](http://docs.sun.com/doc/820-7010/gdpfv?a=view)*.

После ответа на вопросы настройке и установки пароля суперпользователя появится экран интерактивной установки Solaris.

```
Solaris Interactive Installation
```

```
+---------------------------------------------------------------------------+
|On the following screens, you can accept the defaults or you can customize |
| how Solaris software will be install by: |
| - Selecting the type of Solaris software to install |
| - Selecting disks to hold the software you've selected |
| - Selecting unbundled products to be installed with Solaris
| - Specifying how file systems are laid out on the disks |
| |
|After completing these tasks, a summary of your selections |
|(called a profile) will be displayed. |
| |
|There are two ways to install your Solaris software: |
| |
 - "Standard" installs your system from a standard Solaris
    Distribution. Selecting "standard" allows you to choose
    between initial install and upgrade, if your system is upgradeable.
| |
 - "Flash" installs your system from one or more Flash Archives. |
| |
   F2 Continue F6 Help
+---------------------------------------------------------------------------+
```
### **На этом шаге определяется необходимость автоматической перезагрузки компьютера и 7 автоматического извлечения диска. Нажмите клавишуF2.**

Если в системе уже есть пулы хранения ZFS, это подтверждается следующим сообщением, но эти пулы не будут затронуты, пока вы не выберете диски существующих пулов для создания нового пула хранения.

There are existing ZFS pools available on this system. However, they can only be upgraded using the Live Upgrade tools. The following screens will only allow you to install a ZFS root system, not upgrade one.

Появится экран "License".

## **Для продолжения установки необходимо принять условия лицензионного соглашения. 8 Нажмите клавишуF2.**

Может появиться экран выбора обновления или начальной установки. Этот экран появляется при наличии файловой системы UFS с возможностью обновления. Если данный экран не появился, перейдите к Шаг 10.

**Чтобы выполнить установку ZFS, необходимо нажать клавишу F4 и запустить начальную 9 установку.**

Появится экран выбора географических регионов, национальных настроек и дополнительных продуктов.

## **Выберите географические регионы, национальные настройки и дополнительные 10 продукты.**

Появится экран выбора типа файловой системы.

**Чтобы создать корневой пул ZFS, выберите вариант ZFS и нажмите клавишу F2. 11**

```
Choose a Filesystem Type
+---------------------------------------------------------------------------+
  Select the filesystem to use for your Solaris installation
| |
| [ ] UFS |
| [X] ZFS |
| |
 F2 Continue F6 Help
+---------------------------------------------------------------------------+
```
Появится экран выбора программного обеспечения.

### **Выберите требуемый тип установки. Нажмите клавишу F2. 12**

Чтобы выполнить установку по умолчанию, примите предлагаемое значение по умолчанию. Чтобы выполнить специализированную установку, измените значения на экране текстового установщика. На данном примере экрана для установки по умолчанию помечен комплект программного обеспечения для дистрибутива в целом.

Дополнительные сведения о комплектах программного обеспечения приведены в разделе [«Рекомендации по месту на диске для комплектов программного обеспечения»](#page-16-0) [на стр. 17.](#page-16-0)

Select Software +---------------------------------------------------------------------------+ |Select the Solaris software to install on the system | | | |Note: After selecting a software group, you can add or remove | |software by customizing it. However this requires understanding of | |software dependencies and how Solaris software is packaged. | | | | [ ] Entire Distribution plus OEM support ......5838.00 MB | | [X] Entire Distribution........................5830.00 MB | | | | Developer System Support...................5695.00 MB | | | End User System Support....................4747.00 MB | [ ] Core System Support........................1558.00 MB | [ ] Reduced Networking Core System Support.....1512.00 MB | | F2 Continue F6 Help +---------------------------------------------------------------------------+

Появится экран выбора дисков.

**После выбора программного обеспечения для установки появится запрос на выбор 13 дисков для создания пула хранения ZFS. Этот экран похож на соответствующий экран предыдущих выпусков Solaris, за исключением следующего текста:**

For ZFS, multiple disks will be configured as mirrors, so the disk you choose, or the slice within the disk must exceed the Suggested Minimum value.

Можно выбрать диск или диски для использования в корневом пуле ZFS.

- Если выбран один диск и настройка зеркалирования предполагается позже, см. команду zpool attach в разделе [«Управление устройствами в пулах устройств](http://docs.sun.com/doc/820-0836/gayrd?a=view) хранения данных ZFS» в *[Руководство по администрированию файловыхсистем ZFS](http://docs.sun.com/doc/820-0836/gayrd?a=view) [Solaris](http://docs.sun.com/doc/820-0836/gayrd?a=view)*.
- Если выбраны два диска, для корневого пула настраивается конфигурация с двумя зеркалированными дисками. Оптимальным является пул с зеркалированием на базе двух или трех дисков.
- Если имеется восемь дисков и все они выбраны, корневой пул создается как одно большое зеркало на базе восьми дисков. Эта конфигурация не является оптимальной.

Конфигурация пула RAID-Z для корневого пула не поддерживается. Дополнительные сведения о настройке пулов хранения ZFS приведены в разделе [«Функции репликации](http://docs.sun.com/doc/820-0836/gcfof?a=view) пула устройств хранения данных ZFS» в *[Руководство по администрированию файловых](http://docs.sun.com/doc/820-0836/gcfof?a=view) [систем ZFS Solaris](http://docs.sun.com/doc/820-0836/gcfof?a=view)*.

```
Select Disks
+---------------------------------------------------------------------------+
|On this screen you must select the disks for installing Solaris |
|software. Start by looking at the Suggested Minimum Field; |
Ithis value is the approximate space needed to install the software
|you've selected. For ZFS, multiple disks will be configured as mirrors, |
|so the disk you choose on the slice within the disk must exceed |
| the Suggested Minimum Value.
| |
| Note: xx denotes the current boot disk
| |
|Disk Device Available Space |
|========================================================================== |
| |
|[X]xx c0t0d0 29164 MB (F4 to edit) |
| |
                      Maximum Root Size: 29164 MB
                      Suggested Minimum: 5838 MB
| |
 F2 Continue F6 Help
         +---------------------------------------------------------------------------+
```
Появится экран сохранения данных.

### **(Необязательно) Рекомендуется сохранять данные на диске, куда устанавливается 14 программное обеспечение.**

Если диск, выбранный для установки, содержит файловые системы или неименованные подразделы, которые нужно сохранить, их можно сохранить на данном этапе.

Preserve Data?

+---------------------------------------------------------------------------+ |Do you want to preserve existing data? At least one of the disks you've | |selected for installing Solaris software has file systems or unnamed slices| |that you may want to save | | | | | F2\_Continue F4\_Preserve F6\_Help +---------------------------------------------------------------------------+

Если нажать клавишу F4, чтобы сохранить данные, появится экран сохранения данных.

#### **(Необязательно) Выберите данные для сохранения. 15**

## Preserve Data

```
+---------------------------------------------------------------------------+
|On this screen you can perserve the data on some or all disk slices. Any |
|slice you preserve will not be touched when Solaris software is installed |
|If you preserve data on / (root), /usr, or /var you must rename them |
|because new versions of these file systems are created when Solaris |
|software is installed. |
| |
|Warning: Preserving an 'overlap' slice will not preserve any data within |
|it. To preserve this data, you must explicitly set the mount point name.
| |
|Mount Point or Pool State Disk/Slice Size |
|========================================================================== |
|[ ] zfs: rpool Online c0t0d0s0 27133 MB |
|[ | swap c0t1d0s1 2047 MB ||[X]overlap c0t2d0s2 29188 MB |
| |
| |
  F2 Continue F6 Help
+---------------------------------------------------------------------------+
```
Появится экран настройки параметров ZFS.

**Можно принять значения по умолчанию. Или можно выбрать имя пула ZFS, имя набора 16 данных, размер пула, область подкачки и дамп. Кроме того, можно изменить способ создания и монтирования файловой системы**/var**.**

```
Configure ZFS Settings
+-------------------------------------------------------------------------- -+
|Specify the name of the pool to be created from the disk(s) you have chosen.|
|Also specify the name of the dataset to be created within the pool that is |
| to be used as the root directory for the filesystem.
| |
| |
          ZFS Pool Name: rpool
    ZFS Root Dataset Name: szboot 0507
       ZFS Pool Size in (MB): 17270
       Size of swap area in (MB): 1024
       Size of dump area in (MB): 1024
      | (Pool size must be between 9472 MB and 17270 MB) |
| |
                  [X] Keep / and /var combined
                  [ ] Put /var on a separate dataset
| |
   F2 Continue F6 Help
  +------------------------------------------------------------------------- --+
```
Появится экран монтирования удаленной файловой системы.

**Следует решить, нужно ли монтировать удаленную файловую систему. 17**

```
Mount Remote File System
+-------------------------------------------------------------------------- -+
|Do you want to mount a software from a remote file server? This may |
|be necessary if you had to remove software because of disk space problems. |
| |
| |
   F2 Continue F6 Help
+------------------------------------------------------------------------- --+
```
Появится заключительный экран установки.

**Просмотрите экран профиля, на котором отображаются выбранные параметры 18 установки. При необходимости профиль установки можно изменить. В следующем примере показан экран окончательного профиля установки.**

```
Profile
+-------------------------------------------------------------------------- -+
|The information shown below is your profile for installing Solaris software.|
| It reflects the choices you've made on previous screens.
| |
|============================================================================|
| |
          Installation Option: Initial
               | Boot Device: c1t2d0 |
         Root File System Type: ZFS
            Client Services: None
| |
                  Regions: North America
              System Locale: C (C)
| |
                 Software: Solaris 10, Entire Distribution
                Pool Name: rpool
         Boot Environment Name: szboot 0507
                Pool Size: 17270 MB
            Devices in Pool: c1t2d0
| |
| |
   F2 Continue F6 Help
   +------------------------------------------------------------------------- --+
```
#### <span id="page-73-0"></span>**Чтобы установить программное обеспечение Solaris, нажмите клавишу F2. Для установки программного обеспечения Solaris выполняйте указания, выводимые на экран. 19**

Когда интерактивная текстовая программа Solaris закончит устанавливать программное обеспечение Solaris, будет произведена автоматическая перезагрузка компьютера либо появится предложение перезапустить компьютер вручную.

При необходимости установки дополнительных продуктов будет предложено вставить установочный компакт-диск или диск DVD с этими продуктами. Процедуры установки приведены в соответствующей документации по установке.

По завершении установки журналы установки сохраняются в файле. Журналы установки можно найти в каталогах /var/sadm/system/logs и /var/sadm/install/logs.

Установка завершена.

# **Если в ходе установки не была выбрана автоматическая перезагрузка, перезагрузите 20 компьютер.**

# **reboot**

Система загружает установленный корневой пул ZFS.

Список доступных сред загрузки можно отобразить при помощи команды boot с параметром -L. Дополнительные сведения о загрузке на базе SPARC приведены в разделе [«Booting From a ZFS Root File System on a SPARC Based System» в](http://docs.sun.com/doc/817-1985/ggqhf?a=view) *System Administration [Guide: Basic Administration](http://docs.sun.com/doc/817-1985/ggqhf?a=view)*.

# **По завершении установки просмотрите полученные в результате сведения о пуле 21 хранения и файловой системе ZFS, как показано в следующем примере.**

Корневой пул ZFS – это специальный вид пула, не требующий администрирования. Пример вывода команды zfs list идентифицирует компоненты корневого пула, например записи rpool/ROOT, которые по умолчанию недоступны.

```
# zpool status
 pool: rpool
state: ONLINE
scrub: none requested
config:
     NAME STATE READ WRITE CKSUM
     rpool ONLINE 0 0 0
     c1t2d0s0 ONLINE 0 0 0
errors: No known data errors
# zfs list
NAME USED AVAIL REFER MOUNTPOINT
rpool 6.83G 9.66G 62K /rpool
rpool/ROOT 5.82G 9.66G 18K legacy
```
<span id="page-74-0"></span>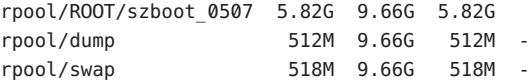

Если изначально пул хранения ZFS создан на одном диске, после установки можно преобразовать диск в конфигурацию ZFS с зеркалированием. Дополнительные сведения о добавлении или присоединении дисков приведены в разделе [«Управление](http://docs.sun.com/doc/820-0836/gayrd?a=view) [устройствами в пулах устройств хранения данных ZFS» в](http://docs.sun.com/doc/820-0836/gayrd?a=view) *Руководство по [администрированию файловыхсистем ZFS Solaris](http://docs.sun.com/doc/820-0836/gayrd?a=view)*.

В случае возникновения каких-либо проблем в ходе установки или обновления см. [Приложение A, «Troubleshooting \(Tasks\),» в](http://docs.sun.com/doc/820-7014/troubleshooting-9?a=view) *Solaris 10 5/09 Installation Guide: Custom [JumpStart and Advanced Installations](http://docs.sun.com/doc/820-7014/troubleshooting-9?a=view)*. **Устранение неполадок**

# **x86: Выполнение начальной установки при помощи интерактивного текстового установщика Solaris для ZFS**

Начальную установку Solaris ОСможно выполнить при помощи интерактивного текстового установщика Solaris. Начальная установка переопределяет данные на дисках, куда выполняется установка. Данный раздел содержит подробные инструкции о том, как установить Solaris ОСс носителей на дисках DVD или компакт-дисках.

# ▼ **x86: Процесс установки с помощью интерактивного текстового установщика Solaris с GRUB для ZFS**

При установке на компьютеры x86 программой установки Solaris используется начальный загрузчик GRUB. Ниже приведена процедура установки с компакт-диска или диска DVD на автономный компьютер x86 с использованием начального загрузчика GRUB. Обзор сведения о начальном загрузчике GRUB приведены в разделе [«Modifying](http://docs.sun.com/doc/817-1985/fwbqs?a=view) [Boot Behavior by Editing the GRUB Menu at Boot Time» в](http://docs.sun.com/doc/817-1985/fwbqs?a=view) *System Administration Guide: Basic [Administration](http://docs.sun.com/doc/817-1985/fwbqs?a=view)*.

#### <span id="page-75-0"></span>Перед началом установки выполните следующие задачи. **Перед началом**

**работы**

- При необходимости установки ОС Solaris на компьютере или в домене, не имеющем непосредственно подключенного привода компакт-дисков или дисков DVD, можно использовать устройство чтения компакт-дисков или дисков DVD, подключенный к другому компьютеру. Подробные инструкции приведены в [Приложение B, «Installing](http://docs.sun.com/doc/820-7012/remotecd-2?a=view) or Upgrading Remotely (Tasks),» в *[Solaris 10 5/09 Installation Guide: Network-Based](http://docs.sun.com/doc/820-7012/remotecd-2?a=view) [Installations](http://docs.sun.com/doc/820-7012/remotecd-2?a=view)*.
- Убедитесь в наличии необходимых носителей.

Выберите один из следующих вариантов:

- Если установка производится с диска DVD, используйте Диск DVD "Solaris Operating System for x86 Platforms".
- Если установка производится с компакт-диска:

Потребуются следующие носители:

- компакт-диски Solaris Software;
- Компакт-диски языков Solaris для платформ x86– Программа установки попросит эти компакт-диски, если необходима поддержка языков для конкретных географических регионов.
- Проверьте BIOS системы и убедитесь в возможности загрузки с носителя на компакт-диске или диске DVD.
- Если OC Solaris устанавливается на компьютер, произведенный не компанией Sun Microsystems, Inc, перед началом установки следует провести проверку по списку совместимого оборудования для ОСSolaris, расположенного по адресу <http://www.sun.com/bigadmin/hcl>.
- (Необязательно) Выполните резервное копирование имеющейся системы.

Резервное копирование системы проводится при необходимости сохранения каких-либо существующих данных или приложений.

- Сведения о резервном копировании файловой системы UFS приведены в [Глава 23,](http://docs.sun.com/doc/817-5093/bkupconcepts-57422?a=view) [«Backing Up and Restoring UFS File Systems \(Overview\),» в](http://docs.sun.com/doc/817-5093/bkupconcepts-57422?a=view) *System Administration [Guide: Devices and File Systems](http://docs.sun.com/doc/817-5093/bkupconcepts-57422?a=view)*.
- О резервном копировании корневого пула ZFS приведены в разделе [«Отправка и](http://docs.sun.com/doc/820-0836/gbchx?a=view) получение данных ZFS» в *[Руководство по администрированию файловыхсистем](http://docs.sun.com/doc/820-0836/gbchx?a=view) [ZFS Solaris](http://docs.sun.com/doc/820-0836/gbchx?a=view)*.

#### **Вставьте необходимые диски в устройство чтения компьютера. 1**

Если загрузка осуществляется с диска DVD "Solaris 10 Operating System" или компакт-диска "Solaris 10 Software", вставьте соответствующий диск. BIOS системы должна поддерживать загрузку с компакт-диска или диска DVD.

<span id="page-76-0"></span>Может потребоваться вручную установить режим загрузки с компакт-диска или диска DVD в BIOS компьютера. Для получения дополнительной информации по настройке BIOS см. документацию к оборудованию.

- **Выполните загрузкусистемы, завершив работуПО, а затем выключив и включив 2 компьютер.**
- **При необходимости установки в BIOS режима загрузки с компакт-диска или диска DVD 3 нажмите комбинацию клавиш для прерывания процесса загрузки системы и перехода к BIOS.**

Измените приоритет загрузки в BIOS и выйдите из BIOS для возврата к программе установки.

Выполняется проверка памяти и обнаружение оборудования. Экран обновляется. Появится Меню GRUB.

GNU GRUB version 0.95 (631K lower / 2095488K upper memory)

```
+-------------------------------------------------------------------------+
| Solaris |
| Solaris Serial Console ttya |
| Solaris Serial Console ttyb (for lx50, v60x and v65x) |
| |
| |
+-------------------------------------------------------------------------+
```
Use the ^ and v keys to select which entry is highlighted. Press enter to boot the selected OS, 'e' to edit the commands before booting, or 'c' for a command-line.

## **Выберите Solaris и нажмите Enter. 4**

Установка Solaris проверяет загрузочный диск по умолчанию на соответствие требованиям к начальной установке или обновлению системы. Если программе установки не удается определить конфигурацию системы, на экране появится запрос на ввод недостающей информации.

После завершения проверки появится экран выбора вариантов установки.

**Выберите тип установки. Для установки ОС Solaris с использованием интерактивного 5 текстового установщика в рамках сеанса рабочей среды введите "3" и нажмите Enter.**

Этот тип установки используется для переопределения программы установки с графическим интерфейсом, используемой по умолчанию, и вызова текстового установщика для установки ZFS.

Select the type of installation you want to perform:

```
1 Solaris Interactive
```

```
2 Custom JumpStart
```
3 Solaris Interactive Text (Desktop session)

<span id="page-77-0"></span>4 Solaris Interactive Text (Console session) 5 Apply driver updates 6 Single user shell Enter the number of your choice followed by the <ENTER> key. Alternatively, enter custom boot arguments directly. If you wait 30 seconds without typing anything, an interactive installation will be started.

Системой производится настройка устройств и интерфейсов, и выполняется поиск файлов настройки. Если операционная система не может обнаружить самоопределяющуюся клавиатуру, отображается следующий экран с возможностью выбора раскладки клавиатуры. Если система обнаружила клавиатуру с поддержкой автоопределения, перейдите к [Шаг 7.](#page-78-0)

**(Дополнительно)Выберите нужную раскладку клавиатуры на экране, приведенном ниже, 6 и нажмите клавишуF2 для продолжения.**

Configure Keyboard Layout +---------------------------------------------------------------------------+ Please specify the keyboard layout from the list below. | | To make a selection, use the arrow keys to highlight the option and press Return to mark it [X]. | | Keyboard Layout | ----------------------- | [ ] Serbia-And Montenegro [ ] Slovenian [ ] Slovakian | [ ] Spanish | | [ ] Swedish | [ ] Swiss-French [ ] Swiss-German [ ] Taiwanese | [ ] TurkishQ | | [ ] TurkishF | [ ] UK-English [ X] US-English | | F2 Continue F6 Help +---------------------------------------------------------------------------+

Производится настройка устройств и интерфейсов, и выполняется поиск файлов настройки. Возможно, появятся два экрана, свидетельствующие о работе в оконном режиме. Подтвердите следующие два экрана и продолжайте работу в текстовом режиме.

#### <span id="page-78-0"></span>**(Дополнительно)На следующем экране нажмите Enter. 7**

```
Starting Solaris Interactive (graphical user interface)
Installation
+------------------------------------------------------------+
| You must respond to the first question within 30 seconds |
I or the installer proceeds in a non-window environment
| (console mode). |
| |
| If the screen becomes blank or unreadable the installer |
| proceeds in console mode. |
| |
| If the screen does not properly revert to console mode,
| restart the installation and make the following selection: |
| |
     Solaris Interactive Text (Console session)
-------------------------------------------------------------+
```
После завершения вывода сообщений о выполнении появится следующий экран подтверждения.

**(Дополнительно)Переместите курсор на следующий текстовый экран и нажмите Enter. 8**

+------------------------------------------------------------+ |If the screen is legible, press ENTER in this window. | | | | | | | |-------------------------------------------------------------+

Может появиться список выбора языка. Если этот экран не появится, перейдите к [Шаг 10.](#page-79-0)

**(Дополнительно)Выберите на следующем экране язык, который предполагается 9 использовать при установке, и нажмите F2.**

```
Select a Language
+---------------------------------------------------------------------------+
  Please specify the the language from the list below.
| |
  To make a selection, use the arrow keys to highlight the option and
 press Return to mark it [X].
| |
     | [ ] English |
     [ ] French
    [ ] German
    | [ ] Italian |
     [ ] Japanese
     [ ] Korean
     | [ ] Simplified Chinese |
```
<span id="page-79-0"></span>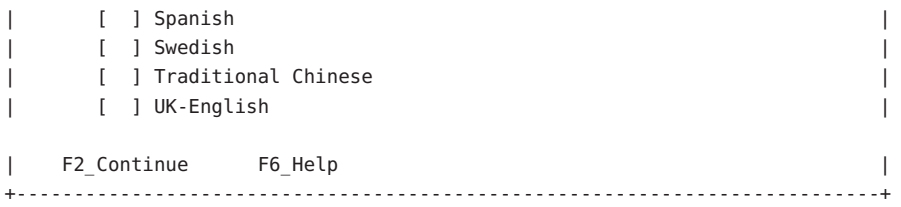

- **Нажмите клавишу F2, чтобы начать установку. Ответьте на любые другие вопросы в случае появления соответствующих запросов. 10**
	- **Предварительная настройка сведений о системе**

Выберите один из следующих вариантов:

- Если вся информация о системе была задана заранее, программа установки не запрашивает ввод сведений о настройке. Дополнительные сведения приведены в [Глава 2, «Preconfiguring System Configuration Information \(Tasks\),» в](http://docs.sun.com/doc/820-7012/preconsysid-15630?a=view) *Solaris 10 5/09 [Installation Guide: Network-Based Installations](http://docs.sun.com/doc/820-7012/preconsysid-15630?a=view)*.
- Если вся информация о системе не была задана заранее, программа установки предлагает ввести эту информацию на нескольких экранах. При ответах на вопросы о настройке используйте раздел [«Контрольный список вопросов для](#page-19-0) [установки» на стр. 20.](#page-19-0)

#### ■ **Настройка сети**

В одном из вопросов о настройке предлагается разрешить использование сетевых служб удаленными клиентами. Ответ по умолчанию: "Yes, I would like to enable network services for use by remote clients." ("Да, я предпочитаю включить сетевые службы для использования удаленными клиентами").

Выбор "No" обеспечивает более безопасную конфигурацию, в которой единственной сетевой службой, доступной для удаленных клиентов, является Secure Shell. Путем выбора "Yes" можно увеличить число разрешенных служб, как и в предыдущих версиях Solaris. Поскольку любые службы можно активировать и после установки, в целях безопасности рекомендуется выбрать "No". Дополнительные сведения об этих параметрах приведены в разделе [«Planning Network Security» в](http://docs.sun.com/doc/820-7010/gdpgj?a=view) *Solaris 10 5/09 [Installation Guide: Planning for Installation and Upgrade](http://docs.sun.com/doc/820-7010/gdpgj?a=view)*.

Сетевые службы можно включить после установки командой netservices open. Отдельные службы можно активировать командами SMF. См. раздел [«Revising](http://docs.sun.com/doc/820-7010/gdpfv?a=view) Security Settings After Installation» в *[Solaris 10 5/09 Installation Guide: Planning for](http://docs.sun.com/doc/820-7010/gdpfv?a=view) [Installation and Upgrade](http://docs.sun.com/doc/820-7010/gdpfv?a=view)*.

После ответа на вопросы настройке и установки пароля суперпользователя появится экран интерактивной установки Solaris.

Solaris Interactive Installation +---------------------------------------------------------------------------+ |On the following screens, you can accept the defaults or you can customize | | how Solaris software will be install by: | | - Selecting the type of Solaris software to install | - Selecting disks to hold the software you've selected | | - Selecting unbundled products to be installed with Solaris | - Specifying how file systems are laid out on the disks | | |After completing these tasks, a summary of your selections | |(called a profile) will be displayed. | | | |There are two ways to install your Solaris software: | | | - "Standard" installs your system from a standard Solaris Distribution. Selecting "standard" allows you to choose between initial install and upgrade, if your system is upgradeable. | | - "Flash" installs your system from one or more Flash Archives. | | F2 Continue F6 Help +---------------------------------------------------------------------------+

**На этом шаге определяется необходимость автоматической перезагрузки компьютера и 11 автоматического извлечения диска. Нажмите клавишуF2.**

Если в системе уже есть пулы хранения ZFS, это подтверждается следующим сообщением, но эти пулы не будут затронуты, пока вы не выберете диски существующих пулов для создания нового пула хранения.

There are existing ZFS pools available on this system. However, they can only be upgraded using the Live Upgrade tools. The following screens will only allow you to install a ZFS root system, not upgrade one.

Появится экран "License".

**Для продолжения установки необходимо принять условия лицензионного соглашения. 12 Нажмите клавишуF2.**

Может появиться экран выбора обновления или начальной установки. Этот экран появляется при наличии файловой системы UFS с возможностью обновления. Если этот экран не появится, перейдите к [Шаг 14.](#page-81-0)

<span id="page-81-0"></span>**Чтобы выполнить установку ZFS, необходимо нажать клавишу F4 и запустить начальную 13 установку.**

Появится экран выбора географических регионов, языковых стандартов и дополнительных продуктов.

**Выберите географический регион, языковый стандарт и дополнительные продукты. 14**

Появится экран выбора файловой системы.

**Выберите параметр ZFS, чтобы создать и установить корневой пул ZFS. 15**

```
Choose a Filesystem Type
+---------------------------------------------------------------------------+
 Select the filesystem to use for your Solaris installation
| |
| [ ] UFS |
| [X] ZFS |
| |
 F2 Continue F6 Help
+---------------------------------------------------------------------------+
```
Появится экран выбора программного обеспечения.

### **Выберите требуемый тип установки. Нажмите клавишу F2. 16**

Чтобы выполнить установку по умолчанию, примите предлагаемое значение по умолчанию. Чтобы выполнить специализированную установку, измените значения на экране текстового установщика. На данном примере экрана для установки по умолчанию помечен комплект программного обеспечения для дистрибутива в целом.

Дополнительные сведения о комплектах программного обеспечения приведены в разделе [«Рекомендации по месту на диске для комплектов программного обеспечения»](#page-16-0) [на стр. 17.](#page-16-0)

```
Select Software
```

```
+---------------------------------------------------------------------------+
|Select the Solaris software to install on the system |
| |
|Note: After selecting a software group, you can add or remove |
|software by customizing it. However this requires understanding of |
|software dependencies and how Solaris software is packaged. |
| |
| [ ] Entire Distribution plus OEM support ......5838.00 MB
| [X] Entire Distribution........................5830.00 MB |
| [ ] Developer System Support....................5695.00 MB
| [ ] End User System Support....................4747.00 MB
| [ ] Core System Support.........................1558.00 MB
| [ ] Reduced Networking Core System Support.....1512.00 MB
| |
```
F2 Continue F6 Help +---------------------------------------------------------------------------+

Появится экран выбора дисков.

**После выбора программного обеспечения для установки появится запрос на выбор 17 дисков для создания пула хранения ZFS. Этот экран похож на соответствующий экран предыдущих выпусков Solaris, за исключением следующего текста:**

For ZFS, multiple disks will be configured as mirrors, so the disk you choose, or the slice within the disk must exceed the Suggested Minimum value.

Можно выбрать диск или диски для использования в корневом пуле ZFS.

- Если выбран один диск и настройка зеркалирования предполагается позже, см. команду zpool attach в разделе [«Управление устройствами в пулах устройств](http://docs.sun.com/doc/820-0836/gayrd?a=view) хранения данных ZFS» в *[Руководство по администрированию файловыхсистем ZFS](http://docs.sun.com/doc/820-0836/gayrd?a=view) [Solaris](http://docs.sun.com/doc/820-0836/gayrd?a=view)*.
- Если выбраны два диска, для корневого пула настраивается конфигурация с двумя зеркалированными дисками. Оптимальным является пул с зеркалированием на базе двух или трех дисков.
- Если имеется восемь дисков и все они выбраны, корневой пул создается как одно большое зеркало на базе восьми дисков. Эта конфигурация не является оптимальной.

Конфигурация пула RAID-Z для корневого пула не поддерживается. Дополнительные сведения о настройке пулов хранения ZFS приведены в разделе [«Функции репликации](http://docs.sun.com/doc/820-0836/gcfof?a=view) пула устройств хранения данных ZFS» в *[Руководство по администрированию файловых](http://docs.sun.com/doc/820-0836/gcfof?a=view) [систем ZFS Solaris](http://docs.sun.com/doc/820-0836/gcfof?a=view)*.

```
Select Disks
+---------------------------------------------------------------------------+
|On this screen you must select the disks for installing Solaris |
|software. Start by looking at the Suggested Minimum Field; |
|this value is the approximate space needed to install the software |
|you've selected. For ZFS, multiple disks will be configured as mirrors, |
|so the disk you choose on the slice within the disk must exceed |
|the Suggested Minimum Value. |
| |
| Note: xx denotes the current boot disk
| |
|Disk Device | Available Space | Available Space | Available Space | Available Space | Available Space | Available Space | Available Space | Available Space | Available Space | Available Space | Available Space | Available
 |========================================================================== |
| |
|[X]xx c0d0 29164 MB (F4 to edit) |
| |
                             Maximum Root Size: 29164 MB
                             Suggested Minimum: 5838 MB
```
| | F2\_Continue F6\_Help +---------------------------------------------------------------------------+

Появится экран сохранения данных.

**(Необязательно) Рекомендуется сохранять данные на диске, куда устанавливается 18 программное обеспечение.**

Если диск, выбранный для установки, содержит файловые системы или неименованные подразделы, которые нужно сохранить, их можно сохранить на данном этапе.

```
Preserve Data?
+---------------------------------------------------------------------------+
|Do you want to preserve existing data? At least one of the disks you've |
|selected for installing Solaris software has file systems or unnamed slices|
|that you may want to save |
| |
| |
| F2_Continue F4_Preserve F6_Help |
+---------------------------------------------------------------------------+
```
Если нажать клавишу F4, чтобы сохранить данные, появится экран сохранения данных.

#### **(Необязательно) Выберите данные для сохранения. 19**

#### Preserve Data

+---------------------------------------------------------------------------+ |On this screen you can perserve the data on some or all disk slices. Any | |slice you preserve will not be touched when Solaris software is installed | |If you preserve data on / (root), /usr, or /var you must rename them | |because new versions of these file systems are created when Solaris | |software is installed. | | | |Warning: Preserving an 'overlap' slice will not preserve any data within | |it. To preserve this data, you must explicitly set the mount point name. | | | |Mount Point or Pool State Disk/Slice Size | |========================================================================== | |[ ] zfs: rpool Online c0d0s0 27133 MB | |[ ]swap c0d0s1 2047 MB | |[X]overlap c0d0s2 29188 MB | | | | | F2 Continue F6 Help +---------------------------------------------------------------------------+

Появится экран настройки параметров ZFS.

**Можно принять значения по умолчанию. Или можно изменить имя пула ZFS, имя набора данных, размер пула, область подкачки и дамп. Кроме того, можно изменить способ создания и монтирования файловой системы**/var**. 20**

Configure ZFS Settings +-------------------------------------------------------------------------- -+ |Specify the name of the pool to be created from the disk(s) you have chosen.| |Also specify the name of the dataset to be created within the pool that is | Ito be used as the root directory for the filesystem. | | | | ZFS Pool Name: rpool ZFS Root Dataset Name: szboot 0507 ZFS Pool Size in (MB): 17270 Size of swap area in (MB): 1024 Size of dump area in (MB): 1024 | (Pool size must be between 9472 MB and 17270 MB) | | | [X] Keep / and /var combined [ ] Put /var on a separate dataset | | F2 Continue F6 Help +------------------------------------------------------------------------- --+

Появится экран монтирования удаленной файловой системы.

#### **Следует решить, нужно ли монтировать удаленную файловую систему. 21**

Mount Remote File System +-------------------------------------------------------------------------- -+ |Do you want to mount a software from a remote file server? This may | |be necessary if you had to remove software because of disk space problems. | | | | | F2\_Continue F6 Help +------------------------------------------------------------------------- --+

Появится заключительный экран установки.

**Просмотрите экран профиля, на котором отображаются выбранные параметры установки. При необходимости профиль установки можно изменить. В следующем примере показан экран окончательного профиля установки. 22**

Profile +-------------------------------------------------------------------------- -+ |The information shown below is your profile for installing Solaris software.| |It reflects the choices you've made on previous screens. | | | |============================================================================| | |

```
Installation Option: Initial
              | Boot Device: c0d0 |
        Root File System Type: ZFS
            Client Services: None
| |
                Regions: North America
             System Locale: C (C)
| |
                Software: Solaris 10, Entire Distribution
               Pool Name: rpool
        Boot Environment Name: szboot 0507
               Pool Size: 17270 MB
            Devices in Pool: c1t2d0
| |
| |
  F2_Continue F6_Help
 +------------------------------------------------------------------------- --+
```
## **Чтобы установить программное обеспечение Solaris, нажмите клавишу F2. Для установки 23 программного обеспечения Solaris выполняйте указания, выводимые на экран.**

Когда интерактивная текстовая программа Solaris закончит устанавливать программное обеспечение Solaris, будет произведена автоматическая перезагрузка компьютера либо появится предложение перезапустить компьютер вручную.

При необходимости установки дополнительных продуктов будет предложено вставить установочный компакт-диск или диск DVD с этими продуктами. Процедуры установки приведены в соответствующей документации по установке.

По завершении установки журналы установки сохраняются в файле. Журналы установки можно найти в каталогах /var/sadm/system/logs и /var/sadm/install/logs.

Установка завершена.

# **Если в ходе установки не был выбран вариант автоматической перезагрузки, извлеките 24 установочные носители и перезагрузите компьютер.**

#### # **reboot**

После перезагрузки системы появится меню GRUB со списком установленных операционных систем, включая только что установленную OC Solaris. Выберите операционную систему, которую необходимо загрузить. Если требуемый вариант пользователем не выбран, загружается операционная система по умолчанию.

Появится список меню GRUB.

```
GNU GRUB version 0.95 (637K lower / 3144640K upper memory)
+----------------------------------------------------------------------------+
|szboot_0507 |
```

```
|szboot_0507 Failsafe |
| |
             |+---------------------------------------------------------------------------+
```
Use the  $\hat{ }$  and v keys to select which entry is highlighted. Press enter to boot the selected OS, .e. to edit the commands before booting, or .c. for a command-line.

- **При появлении меню GRUB нажмите Enter, чтобы загрузить экземпляр ОС по умолчанию. По умолчанию используется вновь установленный корневой пул. В приведенном примере имя среды загрузки –** szboot\_0507**. Если в течение 10 секунд запись не выбрана, система загружается автоматически. 25**
- **По завершении установки просмотрите полученные в результате сведения о пуле 26 хранения и файловой системе ZFS, как показано в следующем примере.**

Корневой пул ZFS – это специальный вид пула, не требующий администрирования. Пример вывода команды zfs list идентифицирует компоненты корневого пула, например записи rpool/ROOT, которые по умолчанию недоступны.

```
# zpool status
 pool: rpool
state: ONLINE
scrub: none requested
config:
     NAME STATE READ WRITE CKSUM
     rpool ONLINE 0 0 0
     c1d0s0 ONLINE 0 0 0
errors: No known data errors
# zfs list
NAME USED AVAIL REFER MOUNTPOINT
rpool 6.83G 9.66G 62K /rpool
rpool/ROOT 5.82G 9.66G 18K legacy
rpool/ROOT/szboot_0507 5.82G 9.66G 5.82G
rpool/dump 512M 9.66G 512M -
rpool/swap 518M 9.66G 518M -
```
Если изначально пул хранения ZFS создан на одном диске, после установки можно преобразовать диск в конфигурацию ZFS с зеркалированием. Дополнительные сведения о добавлении или присоединении дисков приведены в разделе [«Управление](http://docs.sun.com/doc/820-0836/gayrd?a=view) [устройствами в пулах устройств хранения данных ZFS» в](http://docs.sun.com/doc/820-0836/gayrd?a=view) *Руководство по [администрированию файловыхсистем ZFS Solaris](http://docs.sun.com/doc/820-0836/gayrd?a=view)*.

#### Следующие шаги **Дополнительные сведения**

Если на компьютере устанавливается несколько операционных систем, для загрузки может потребоваться настроить начальный загрузчик GRUB с целью распознавания этих операционных систем. Дополнительные сведения приведены в разделе [«Modifying](http://docs.sun.com/doc/817-1985/fwbqs?a=view) [Boot Behavior by Editing the GRUB Menu at Boot Time» в](http://docs.sun.com/doc/817-1985/fwbqs?a=view) *System Administration Guide: Basic [Administration](http://docs.sun.com/doc/817-1985/fwbqs?a=view)*.

#### В случае возникновения каких-либо проблем в ходе установки или обновления см. [Приложение A, «Troubleshooting \(Tasks\),» в](http://docs.sun.com/doc/820-7014/troubleshooting-9?a=view) *Solaris 10 5/09 Installation Guide: Custom [JumpStart and Advanced Installations](http://docs.sun.com/doc/820-7014/troubleshooting-9?a=view)*. **Устранение неполадок**

# Указатель

# **B**

BIOS требования, [46,](#page-45-0) [76](#page-75-0) установка приоритета начальной загрузки, [49,](#page-48-0) [77](#page-76-0)

# **G**

GRUB, установка на компьютерах x86, [45-61](#page-44-0) GRUB, установка систем на базе x86, для ZFS, [75-88](#page-74-0)

# **I**

IP-адреса, определение маршрута по умолчанию, [26](#page-25-0)

# **K**

Kerberos, инструкции по настройке службы, [22](#page-21-0)

# **S**

stty, команда, [30](#page-29-0)

# **Ко**

Комплект программного обеспечения Solaris в целом и поддержка OEM

Комплект программного обеспечения Solaris в целом и поддержка OEM *(Продолжение)* описание, [17-20](#page-16-0) размер, [19](#page-18-0) Комплект программного обеспечения Solaris в целом описание, [17-20](#page-16-0) размер, [19](#page-18-0) Комплект программного обеспечения Solaris для конечных пользователей описание, [17-20](#page-16-0) размер, [19](#page-18-0) Комплект программного обеспечения Solaris для разработчиков описание, [17-20](#page-16-0) размер, [19](#page-18-0) Комплект программного обеспечения для поддержки ядра системы описание, [17-20](#page-16-0) размер, [19](#page-18-0) Комплект программного обеспечения для сокращенной поддержки сети описание, [17-20](#page-16-0) размер, [19](#page-18-0)

### **вы**

выполнение установки, необходимые сведения, [20-30](#page-19-0) выходные файлы журнал обновления, [44,](#page-43-0) [74,](#page-73-0) [86](#page-85-0)

### **гр**

графический интерфейс пользователя (GUI) команда запуска (компьютеры SPARC), [37](#page-36-0) команда запуска (компьютеры x86), [51](#page-50-0) описание, [13](#page-12-0) требования к памяти, [13](#page-12-0)

# **др**

драйверы устройств, установка, [51](#page-50-0)

# **за**

загрузка системы компьютеры x86, [49](#page-48-0) системы на базе SPARC, [37](#page-36-0) для ZFS, [65](#page-64-0) системы на базе x86 для ZFS, [77](#page-76-0) запуск установки компьютеры x86, [51](#page-50-0) системы на базе SPARC, [37](#page-36-0)

# **из**

изменение параметров устройства в процессе установки, [38,](#page-37-0) [53,](#page-52-0) [66](#page-65-0) для ZFS, [78](#page-77-0)

### **ин**

инструкции установка систем на базе SPARC, [34-45](#page-33-0) установка систем на базе x86, [45-61](#page-44-0) для ZFS, [75-88](#page-74-0)

### **кл**

клавиатура, настройка для компьютеров SPARC, [38,](#page-37-0) [66](#page-65-0)

клавиатура, настройка для компьютеров x86, [53](#page-52-0) для ZFS, [78](#page-77-0)

## **ко**

команды для запуска установки компьютеры x86, [51](#page-50-0) системы на базе SPARC, [37](#page-36-0) комплекты программного обеспечения, [19](#page-18-0) компьютеры x86 загрузка, [49](#page-48-0) установка с использованием GRUB, [45-61](#page-44-0) контрольный список сведений об установке, [20-30](#page-19-0)

### **ме**

место на диске, требования комплектов программного обеспечения, [19](#page-18-0)

## **но**

носители, необходимые для установки системы на базе SPARC, [34](#page-33-0) системы на базе x86, [46,](#page-45-0) [76](#page-75-0)

# **об**

обновление задачи, выполняемые после установки системы на базе SPARC, [45](#page-44-0) системы на базе x86, [61](#page-60-0) инструкции для компьютеров SPARC, [34-45](#page-33-0) инструкции для компьютеров x86, [45-61](#page-44-0) инструкции для систем на базе x86 для ZFS, [75-88](#page-74-0) системы на базе SPARC, [34-45](#page-33-0) системы на базе x86, [45-61](#page-44-0) для ZFS, [75-88](#page-74-0) файл журнала, [44,](#page-43-0) [74,](#page-73-0) [86](#page-85-0) обновления "Install Time Updates" (ITU), установка, [51](#page-50-0)

#### **па**

параметры устройства, изменение, [38,](#page-37-0) [53,](#page-52-0) [66](#page-65-0) для ZFS, [78](#page-77-0)

### **по**

подготовка к установке сведения, необходимые перед установкой, [20-30](#page-19-0) сведения для подготовки к установке, [20-30](#page-19-0) системы на базе SPARC, [34](#page-33-0) системы на базе x86, [46](#page-45-0) для ZFS, [76](#page-75-0) подраздел, описание, [12](#page-11-0) пользовательская установка, описание, [43](#page-42-0) последовательная консоль, [49](#page-48-0)

#### **пр**

предварительные требования к установке системы на базе SPARC, [34](#page-33-0) системы на базе x86, [46](#page-45-0) для ZFS, [76](#page-75-0) приоритет начальной загрузки установка в BIOS системы, [49](#page-48-0) установка в системной BIOS, [77](#page-76-0) программа установки Solaris, [33-61](#page-32-0) графический интерфейс пользователя (GUI) команда запуска (компьютеры SPARC), [37](#page-36-0) команда запуска (компьютеры x86), [51](#page-50-0) описание, [13](#page-12-0) инструкции GRUB, [45-61](#page-44-0) инструкции для компьютеров SPARC, [34-45](#page-33-0) инструкции для компьютеров x86, [45-61](#page-44-0) описание, [13-14](#page-12-0) текстовый установщик команда запуска в сеансе рабочей среды (компьютеры x86), [52](#page-51-0) команда запуска консольного сеанса (компьютеры SPARC), [38](#page-37-0) команда запуска консольного сеанса (компьютеры x86), [52](#page-51-0) команда запуска сеанса рабочей среды (компьютеры SPARC), [37](#page-36-0)

программа установки Solaris, текстовый установщик *(Продолжение)* описание, [13](#page-12-0) требования к памяти, [13](#page-12-0) экран "Готовность к установке" компьютеры SPARC, [44](#page-43-0) компьютеры x86, [60](#page-59-0)

**ра**

раздел (partition), описание, [12](#page-11-0)

# **сб**

сбор сведений перед установкой, [20-30](#page-19-0)

#### **св**

сведения, необходимые для установки, [20-30](#page-19-0)

#### **си**

системы на базе SPARC инструкции по установке, [34-45](#page-33-0) подготовка к установке, [34](#page-33-0) системы на базе x86 загрузка для ZFS, [77](#page-76-0) инструкции по установке, [45-61](#page-44-0) для ZFS, [75-88](#page-74-0) подготовка к установке, [46](#page-45-0) для ZFS, [76](#page-75-0) требования к BIOS, [46,](#page-45-0) [76](#page-75-0) установка с GRUB для ZFS, [75-88](#page-74-0)

#### **те**

текстовый установщик команда запуска в сеансе рабочей среды (компьютеры x86), [52](#page-51-0) команда запуска консольного сеанса (компьютеры SPARC), [38](#page-37-0) команда запуска консольного сеанса (компьютеры x86), [52](#page-51-0) команда запуска сеанса рабочей среды (компьютеры SPARC), [37](#page-36-0) описание, [13](#page-12-0) требования к памяти, [13](#page-12-0) установка корневых пулов ZFS, [63-88](#page-62-0)

установка *(Продолжение)* системы на базе x86, [45-61](#page-44-0) для ZFS, [75-88](#page-74-0)

# **фа**

файлы журнала установка обновления, [44,](#page-43-0) [74,](#page-73-0) [86](#page-85-0)

# **эк**

экран "Готовность к установке", [44](#page-43-0)

# **тр**

требования к памяти для отображения программа установки Solaris, [13](#page-12-0) требования к системе, [12-20](#page-11-0) требования BIOS, [46,](#page-45-0) [76](#page-75-0) для отображения программа установки Solaris, [13](#page-12-0) носители системы на базе SPARC, [34](#page-33-0) системы на базе x86, [46,](#page-45-0) [76](#page-75-0) память, [12](#page-11-0)

# **ус**

установка, на компьютерах x86 с использованием GRUB, [45-61](#page-44-0) установка, системы на базе x86 с GRUB, для ZFS, [75-88](#page-74-0) установка последовательной консоли, [49](#page-48-0) установка приоритета начальной загрузки в BIOS системы, [49,](#page-48-0) [77](#page-76-0) установка драйверы устройств, [51](#page-50-0) компьютеры x86, [49](#page-48-0) обновления Install Time Updates (ITU), [51](#page-50-0) системы на базе SPARC, [34-45](#page-33-0) для ZFS, [65](#page-64-0)

## **яз**

языки, выбор при установке, [40,](#page-39-0) [55,](#page-54-0) [67](#page-66-0) для ZFS, [79](#page-78-0)